# Elka dc 1500

STEUERUNG AB285A5500

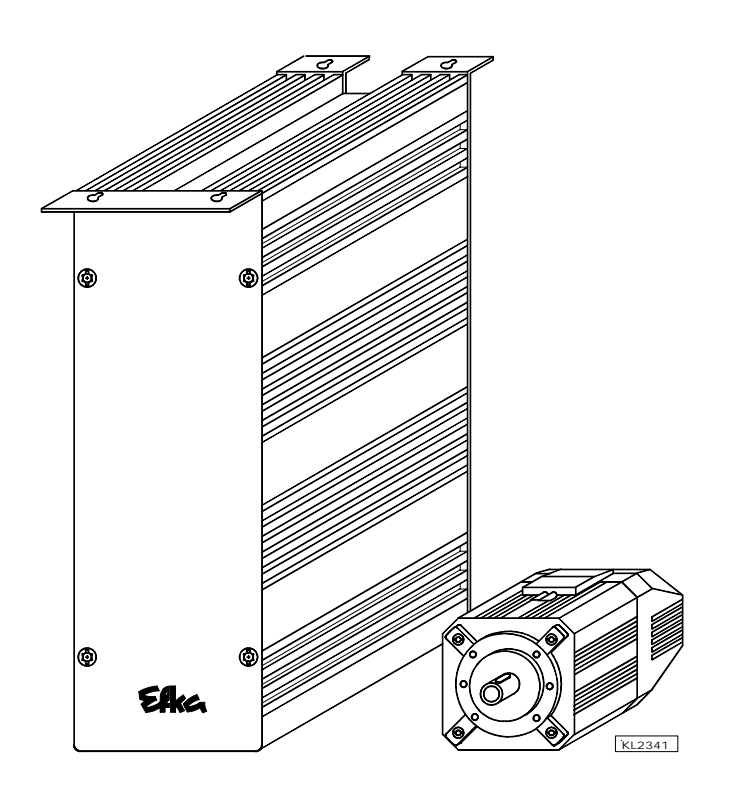

# BETRIEBSANLEITUNG

Nr. 401257 deutsch

Elka

Elka

Elka  **FRANKL & KIRCHNER EFKA OF AMERICA INC. EFKA ELECTRONIC MOTORS SINGAPORE PTE. LTD.** 

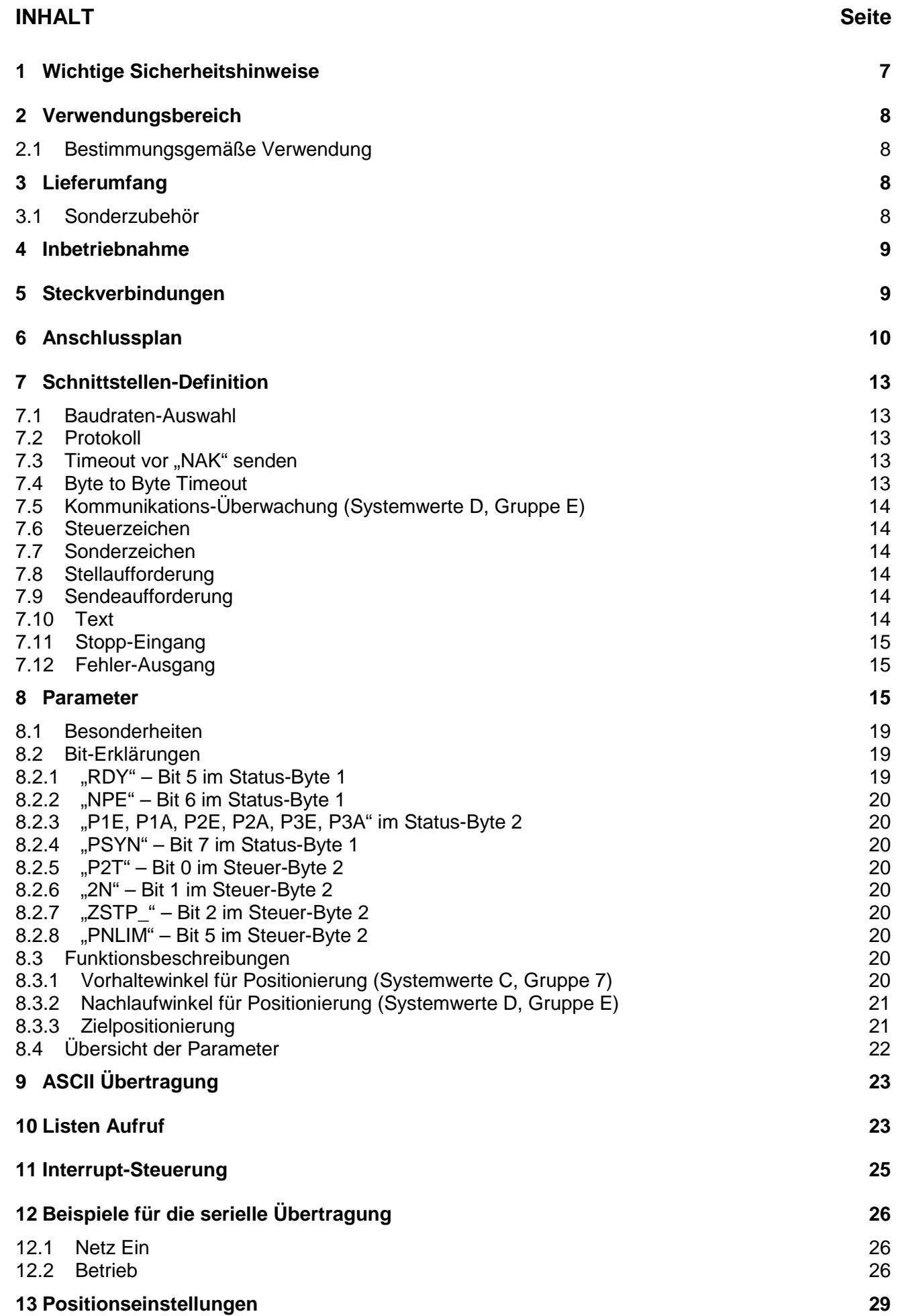

#### **INHALT** Seite

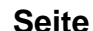

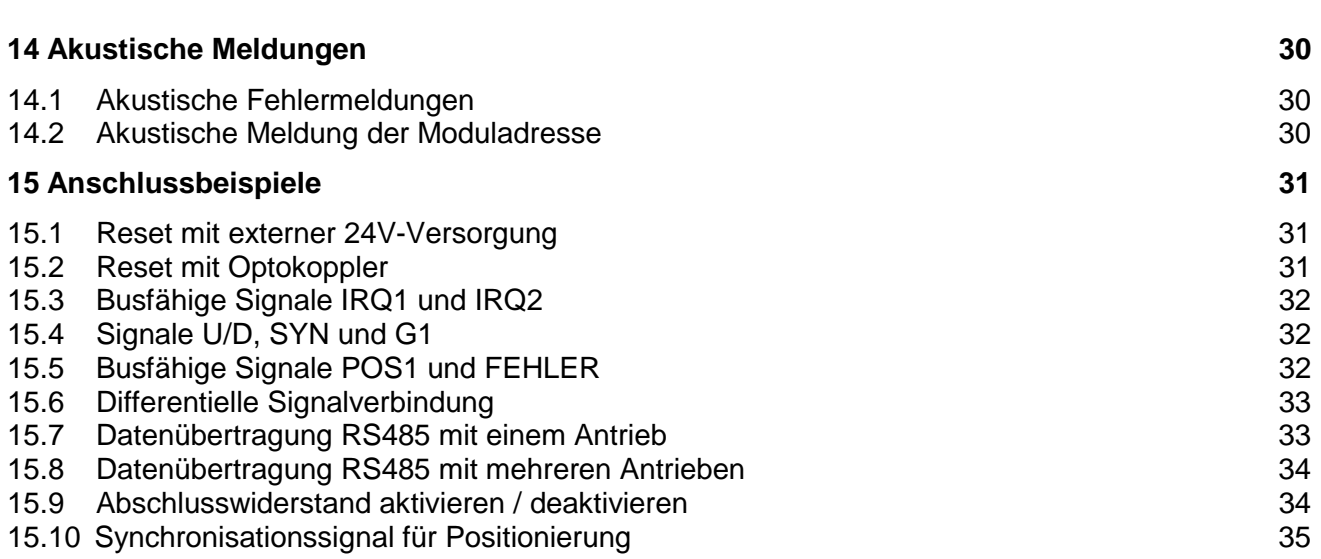

# <span id="page-6-0"></span>**1 Wichtige Sicherheitshinweise**

Bei Verwendung des EFKA-Antriebs und seiner Zusatzeinrichtungen (z. B. für Nähmaschinen) müssen alle grundlegenden Sicherheitsvorschriften, einschließlich der nachstehenden, immer befolgt werden:

- ! Lesen Sie alle Anweisungen vor Gebrauch dieses Antriebs gründlich durch.
- ! Der Antrieb, seine Zubehörteile und Zusatzeinrichtungen dürfen erst nach Kenntnisnahme der Betriebsanleitung und nur durch hierfür unterwiesene Personen montiert und in Betrieb genommen werden.

#### **Um das Risiko von Verbrennungen, Feuer, elektrischem Schlag oder Verletzungen zu reduzieren:**

- ! Verwenden Sie diesen Antrieb nur seiner Bestimmung gemäß, und wie in der Betriebsanleitung beschrieben.
- ! Verwenden Sie nur die vom Hersteller empfohlenen oder in der Betriebsanleitung enthaltenen Zusatzeinrichtungen.
- ! Der Betrieb ohne die zugehörigen Schutzeinrichtungen ist nicht erlaubt.
- ! Nehmen Sie diesen Antrieb niemals in Betrieb, wenn ein oder mehrere Teile (z. B. Kabel, Stecker) beschädigt sind, die Funktion nicht einwandfrei ist, Beschädigungen erkennbar oder zu vermuten sind (z. B. nach Herunterfallen). Einstellungen, Störungsbeseitigung und Reparaturen dürfen nur von autorisierten Fachkräften durchgeführt werden.
- ! Nehmen Sie den Antrieb niemals in Betrieb, wenn die Lüftungsöffnungen verstopft sind. Achten Sie darauf, dass die Lüftungsöffnungen nicht durch Fusseln, Staub oder Fasern verstopfen.
- ! Keine Gegenstände in die Öffnungen fallen lassen oder hineinstecken.
- ! Antrieb nicht im Freien verwenden.
- ! Der Betrieb ist während des Gebrauchs von Aerosol- (Spray-)Produkten und der Zufuhr von Sauerstoff unzulässig.
- ! Um den Antrieb netzfrei zu schalten, Hauptschalter ausschalten und Netzstecker ziehen.
- ! Ziehen Sie niemals am Kabel, sondern fassen Sie am Stecker an.
- ! Greifen Sie nicht in den Bereich beweglicher Maschinenteile. Besondere Vorsicht ist z. B. in der Nähe der Nähmaschinennadel und des Keilriemens geboten.
- ! Vor Montage und Justage von Zusatzeinrichtungen und Zubehör, z. B. Positionsgeber, Rückdreheinrichtung, Lichtschranke usw., ist der Antrieb netzfrei zu schalten. (Hauptschalter ausschalten oder Netzstecker ziehen [DIN VDE 0113 Teil 301; EN 60204-3-1; IEC 204-3-1]).
- ! Vor dem Entfernen von Abdeckungen, Montieren von Zusatzeinrichtungen oder Zubehörteilen, insbesondere des Positionsgebers, der Lichtschranke usw. oder anderen in der Betriebsanleitung erwähnten Zusatzgeräten, ist die Maschine immer auszuschalten und der Netzstecker zu ziehen.
- ! Arbeiten an der elektrischen Ausrüstung dürfen nur durch Fachkräfte ausgeführt werden.
- ! Arbeiten an unter Spannung stehenden Teilen und Einrichtungen sind nicht erlaubt. Ausnahmen regeln die entsprechenden Vorschriften, z. B. DIN VDE 0105 Teil 1.
- ! Reparaturen dürfen nur von besonders geschultem Personal durchgeführt werden.
- ! Zu verlegende Leitungen müssen gegen die zu erwartende Beanspruchung geschützt und ausreichend befestigt sein.
- ! In der Nähe von sich bewegenden Maschinenteilen (z. B. Keilriemen) sind Leitungen mit einem Mindestabstand von 25 mm zu verlegen. (DIN VDE 0113 Teil 301; EN 60204-3-1; IEC 204-3-1).
- ! Leitungen sollen zum Zweck der sicheren Trennung vorzugsweise räumlich getrennt voneinander verlegt werden.
- ! Vergewissern Sie sich vor Anschluss der Netzzuleitung, dass die Netzspannung mit den Angaben auf dem Typenschild der Steuerung und des Netzteils übereinstimmt.
- ! Verbinden Sie diesen Antrieb nur mit einem korrekt geerdeten Steckanschluss. Siehe Hinweise zur Erdung.
- ! Elektrisch betriebene Zusatzeinrichtungen und Zubehör dürfen nur an Schutzkleinspannung angeschlossen werden.
- ! EFKA DC-Antriebe sind überspannungsfest nach Überspannungsklasse 2 (DIN VDE 0160 § 5.3.1).
- ! Umbauten und Veränderungen dürfen nur unter Beachtung aller Sicherheitsvorschriften vorgenommen werden.
- ! Verwenden Sie zur Reparatur oder Wartung nur Originalteile.

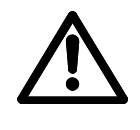

 Warnhinweise in der Betriebsanleitung, die auf besondere Verletzungsgefahr für die Bedienperson oder Gefahr für die Maschine hinweisen, sind an den betreffenden Stellen durch das nebenstehende Symbol gekennzeichnet.

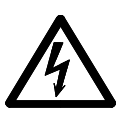

 Dieses Symbol ist ein Warnhinweis an der Steuerung und in der Betriebsanleitung. Es weist auf lebensgefährliche Spannung hin.

**ACHTUNG** – Im Fehlerfall kann in diesem Bereich auch nach dem Netz Ausschalten lebensgefährliche Spannung anliegen (nicht entladene Kondensatoren).

! Der Antrieb ist keine selbständige funktionsfähige Einheit und zum Einbau in andere Maschinen bestimmt. Die Inbetriebnahme ist so lange untersagt, bis festgestellt wurde, dass die Maschine, in die der Antrieb eingebaut werden soll, den Bestimmungen der EG-Richtlinie entspricht.

**Bewahren Sie diese Sicherheitshinweise gut auf.** 

# <span id="page-7-0"></span>**2 Verwendungsbereich**

Der Antrieb ist geeignet für Industrienähmaschinen und Nähautomaten verschiedener Fabrikate.

#### **2.1 Bestimmungsgemäße Verwendung**

Der Antrieb ist keine selbständig funktionsfähige Maschine und zum Einbau in andere Maschinen bestimmt. Seine Inbetriebnahme ist so lange untersagt, bis festgestellt wurde, dass die Maschine, in die diese Teilmaschine eingebaut werden soll, den Bestimmungen der EG-Richtlinie (Anhang II Abschnitt B der Richtlinie 89/392/EWG und Ergänzung 91/368/EWG) entspricht.

Der Antrieb ist entwickelt und gefertigt worden in Übereinstimmung mit betreffenden EG-Normen:

EN 60204-3-1:1990 Elektrische Ausrüstung von Industriemaschinen: Spezielle Anforderungen für Industrienähmaschinen, Näheinheiten und Nähanlagen.

Der Antrieb darf nur betrieben werden:

- ! an Nähfaden verarbeitenden Maschinen
- in trockenen Räumen

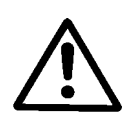

**ACHTUNG**  Bei Wahl des Montageortes und Verlegung des Anschlusskabels sind unbedingt die Sicherheitshinweise in Kapitel 1 zu beachten.

Insbesondere ist auf Einhaltung des Abstandes zu beweglichen Teilen zu achten.!

# **3 Lieferumfang**

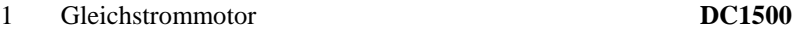

- 
- Netzteil **N202**
- 1 Beipacksatz **B156**

1 Zubehörsatz **Z56**

1 Steuerung **AB285A5500** bestehend aus: Satz Kleinteile Dokumentation

bestehend aus: Potentialausgleichsleitung

#### **Hinweis**

Wenn kein metallischer Kontakt zwischen Antrieb (Motor) und Maschinenoberteil besteht, ist vom Maschinenoberteil zum vorgesehenen Anschlusspunkt der Steuerung die mitgelieferte Potentialausgleichsleitung zu verlegen!

#### **3.1 Sonderzubehör**

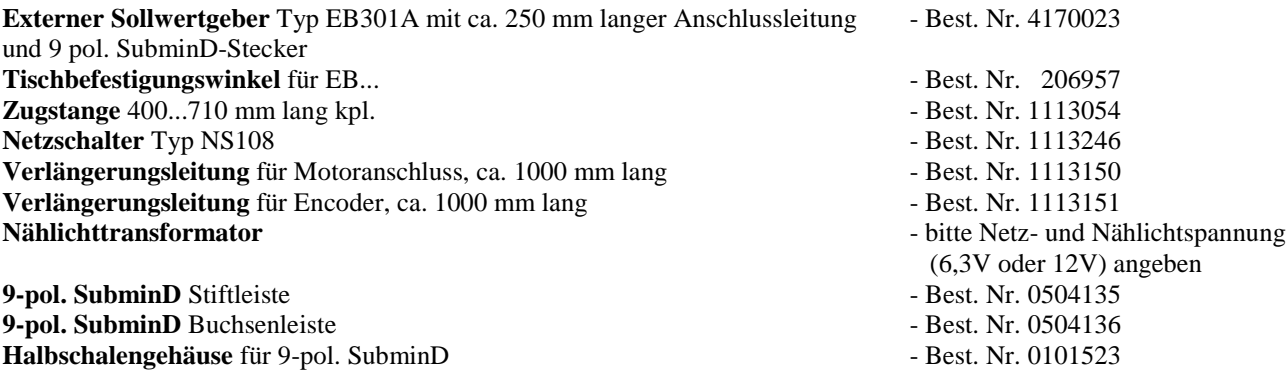

# <span id="page-8-0"></span>**4 Inbetriebnahme**

Vor Inbetriebnahme der Steuerung ist sicherzustellen, zu überprüfen, bzw. einzustellen:

- ! **Die korrekte Montage von Antrieb, Positionsgeber und evtl. verwendetem Zubehör**
- ! **Die richtige Einstellung der Motordrehrichtung**

# **5 Steckverbindungen**

Die für den Betrieb des Antriebs erforderlichen Befehle erfolgen von einem übergeordneten Rechner. Dafür ist eine Buchse mit RS485 Schnittstelle und weiteren Signalleitungen vorgesehen. Weiterhin verfügt die Steuerung über Buchsen zum Anschluss von Motor, Positionsgeber und externem Sollwertgeber.

**B2** Anschluss für Positionsgeber im Motor **B18** Anschluss für 180° Sensor **B41** Anschluss für Motorversorgung **B80** Anschluss für Sollwertgeber **B485** Anschluss für RS485 Schnittstelle und weitere Signalleitungen **S1** Brücke für Abschlusswiderstand (siehe Kapitel Abschlusswiderstand aktivieren/deaktivieren") Bei Auslieferung Brücke S1 geschlossen!

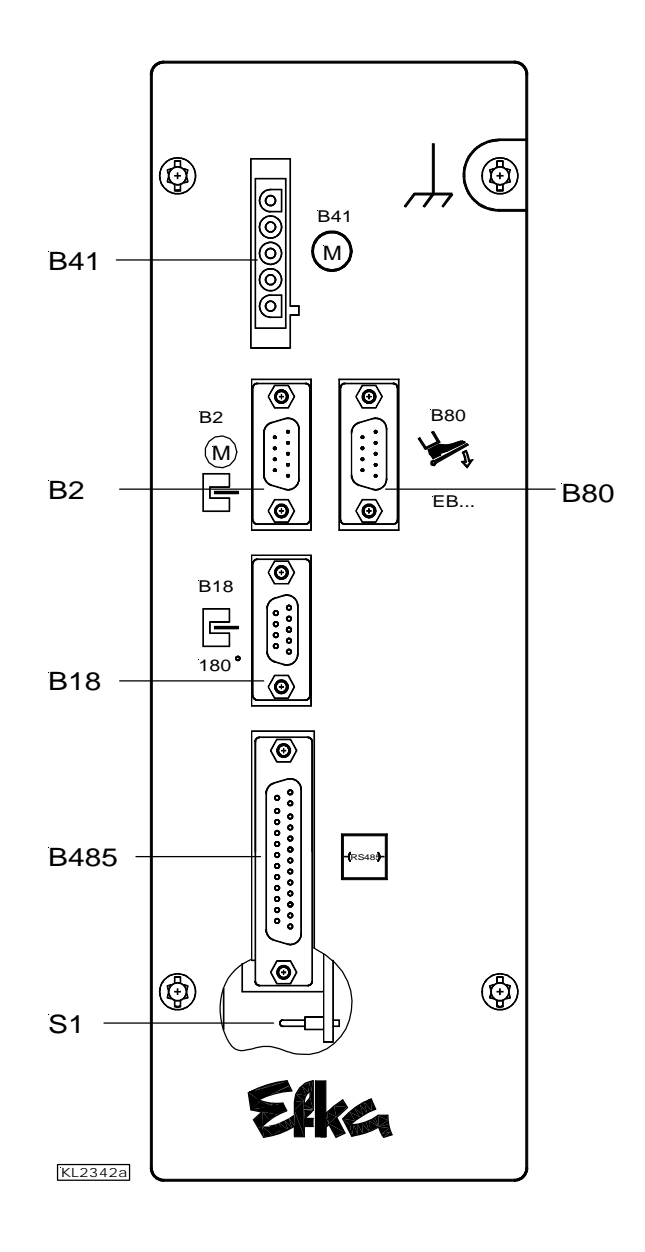

## <span id="page-9-0"></span>**6 Anschlussplan**

 **Anschlussbeispiele finden Sie in Kapitel 15!** 

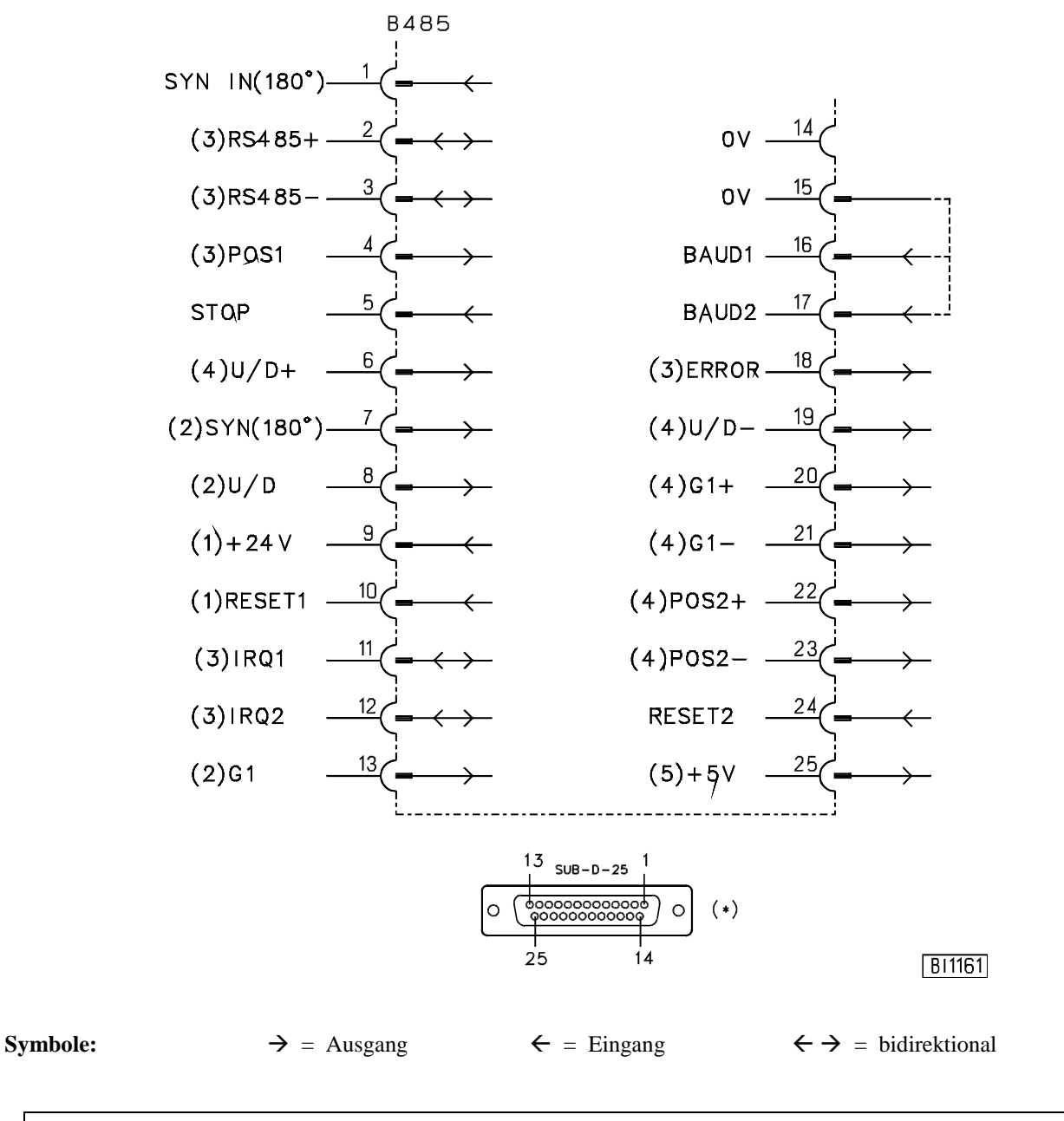

**Hinweis** Das Verbindungskabel vom Rechner zur Steuerung AB285A muss abgeschirmt sein!

- 1) RESET 1 in Verbindung mit externer Nennspannung =24V, Leerlaufspannung max. =36V
- 2) Ausgang +5V, max. 15mA
- 3) TRI-STATE-Leitung (BUS-fähig)
- 4) Differentiell getriebene Ausgänge
- 5) Spannung +5V,  $I_{max} = 200 \text{ mA}$

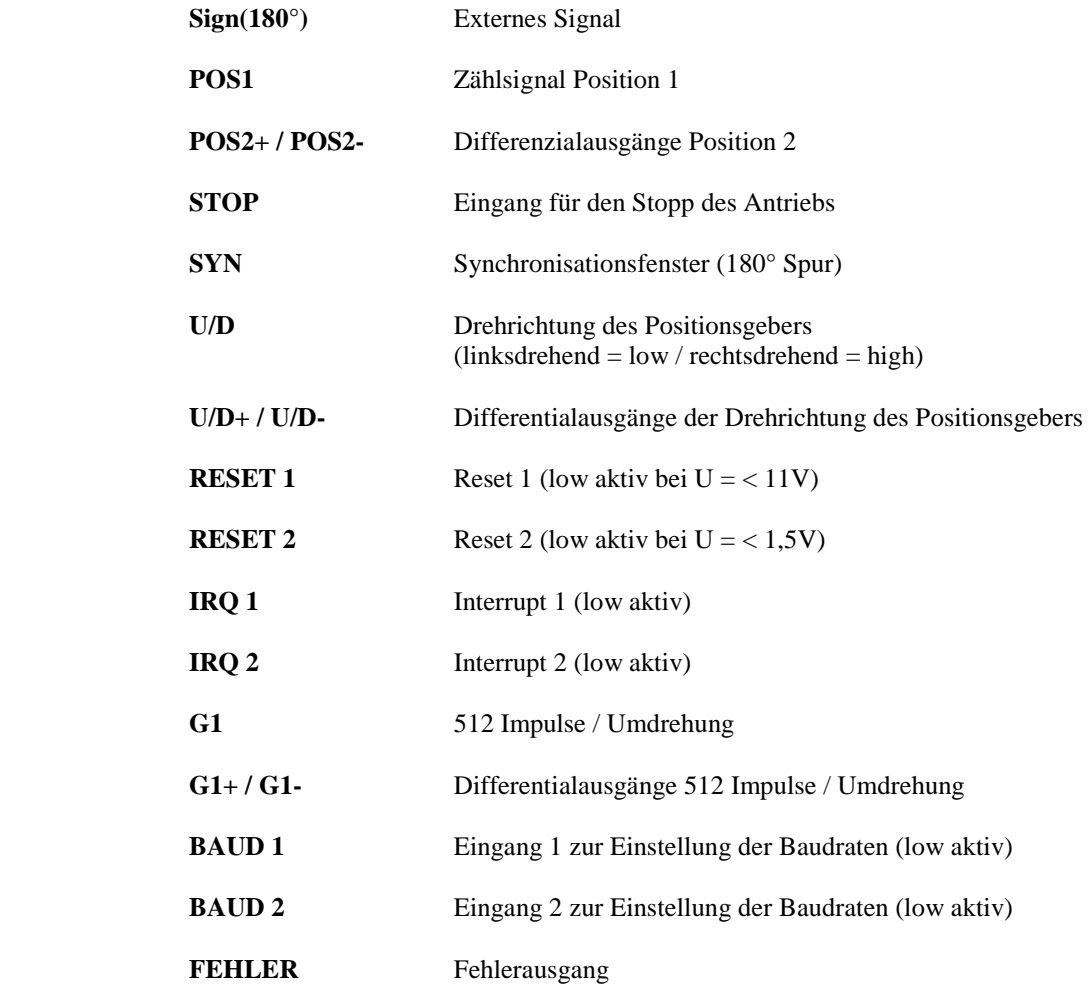

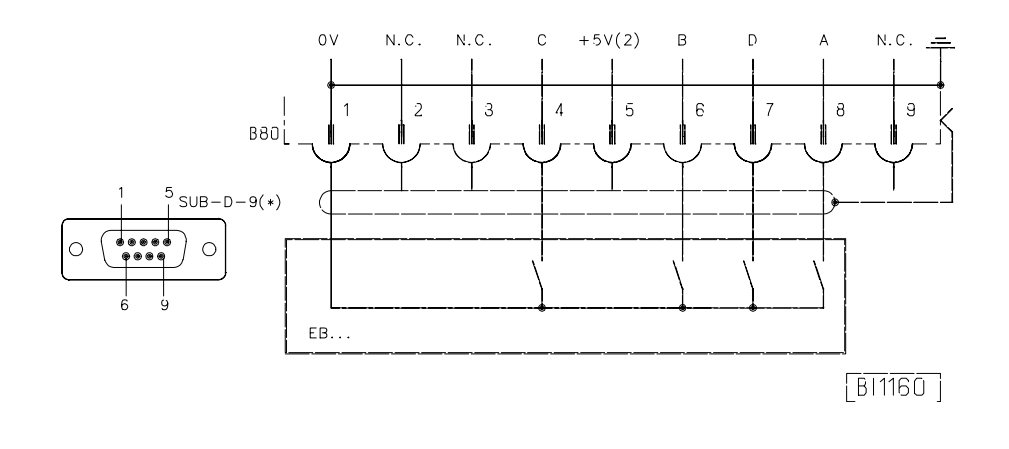

 **EB...** Befehlsgeber

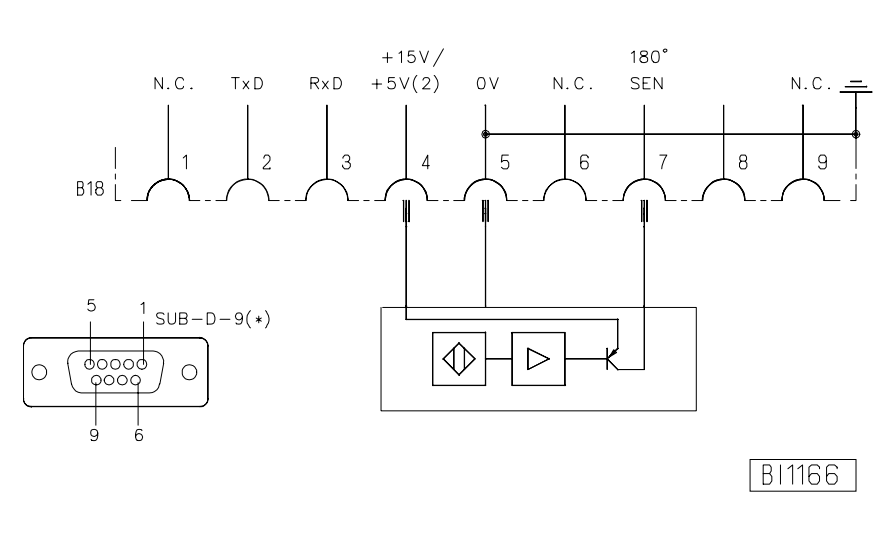

**180° SEN** Externes Signal

**TxD/RxD** Keine Funktion (Es darf an dieser Buchse nichts angeschlossen werden!)

Für externe Geräte ist an der Buchse B18/4 eine Versorgungsspannung von +5V vorhanden. Diese lässt sich nach Öffnen des Deckels durch Umstecken einer auf der Leiterplatte angeordneten Steckleiste J4 auf +15V ändern.

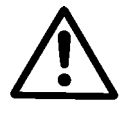

#### **ACHTUNG!**  Vor Öffnen der Abdeckung ist unbedingt die Netzspannung auszuschalten und der Netzstecker abzuziehen!

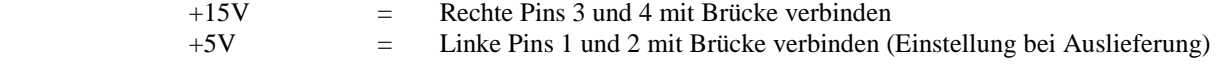

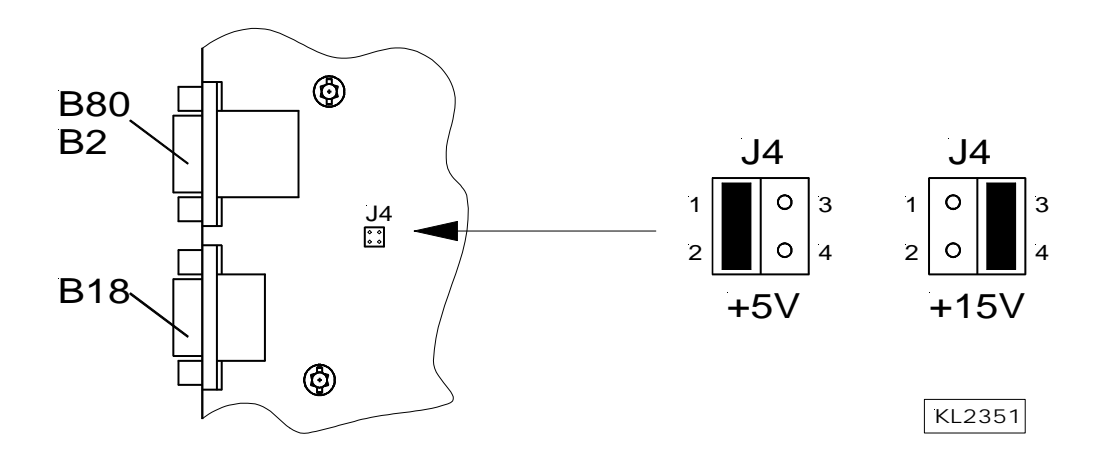

#### 2) Nennspannung +5V, 100mA (umzustecken auf +15V, 100mA)

#### <span id="page-12-0"></span>**7 Schnittstellen-Definition**

**Hinweis**  Im BUS-System mit einem EFKA-Schnittstellenmotor müssen andere Module (z. B. I/O) eine Adresse kleiner als \$7F haben.

**Hinweis**  In der Steuerung ist ein BUS-Abschlusswiderstand von 100 Ohm vorgesehen. Deshalb muss die Steuerung als letztes Modul am RS485-BUS angeschlossen werden. Bei Anschluss mehrerer Steuerungen siehe Kapitel "Anschlussbeispiele".

#### **7.1 Baudraten-Auswahl**

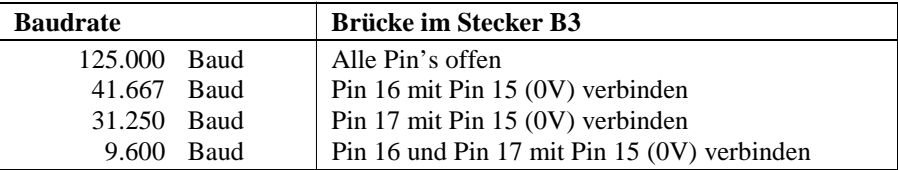

#### **7.2 Protokoll**

- Die Übertragung erfolgt nach ISO 1745.
- ! Es sind nur die Befehle **Stellaufforderung** und **Sendeaufforderung** zugelassen.
- ! Die Steuerung wird mit der **Adresse \$F0** ausgewählt (Preset-Wert). Bei Anschluss mehrerer Steuerungen sind weitere Adressen bis **\$FF** zugelassen.
- ! Die Übertragung erfolgt in **ASCII** (siehe auch Kapitel **ASCII-Übertragung**).
- ! Ein Wort = 10 Bit (1 Start-Bit, 8 Daten-Bit, 1 Stopp-Bit, kein Paritäts-Bit).

#### **7.3 Timeout vor "NAK" senden**

Nach Erkennen eines Fehlers wird die Quittung "NAK" erst nach einem Timeout gesendet. Die Länge des Timeouts in Abhängigkeit der Baud-Rate kann nachstehender Tabelle entnommen werden.

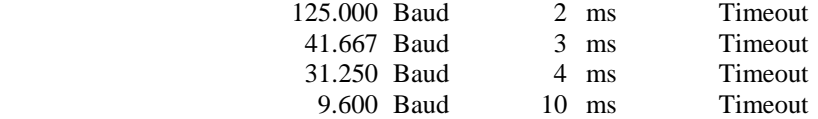

#### **7.4 Byte to Byte Timeout**

Wird innerhalb eines Telegramms ein Timeout von einem Wort zum nächsten Wort überschritten, wird NAK gesendet. Gleichzeitig wird im Kommunikations-Register (Parameter 00) das Bit 6 gesetzt. Die Länge des Timeouts in Abhängigkeit der Baud-Rate kann nachstehender Tabelle entnommen werden.

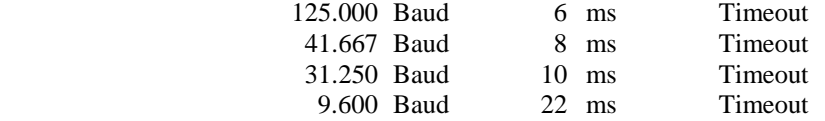

#### <span id="page-13-0"></span>**7.5 Kommunikations-Überwachung (Systemwerte D, Gruppe E)**

Mit dem Parameter E3 kann ein Timeout für die Überwachung der Kommunikation eingestellt werden. Das Timeout kann im 10 Millisekunden Raster im Bereich von 0 bis 255 (maximal 2,5 Sekunden) eingestellt werden. Wird in diesen Parameter ein Wert ungleich Null eingetragen, so muss innerhalb der vorgegebenen Zeit eine Sende- oder Stellaufforderung an den Slave erfolgen. Bei Überschreitung des Timeouts stoppt der Antrieb in Position 2 und setzt das Bit 6 im Kommunikations-Register (Parameter 00). Das Timeout wird mit dem nächsten Telegramm nach der Stellaufforderung für den Parameter E3 gestartet. Das Deaktivieren dieser Überwachung ist möglich. Hierzu muss in den Parameter E3 der Wert Null eingetragen werden (Presetwert). Auch hier ist zu beachten, dass der neue Wert erst mit dem nächsten Telegramm wirksam wird.

#### **7.6 Steuerzeichen**

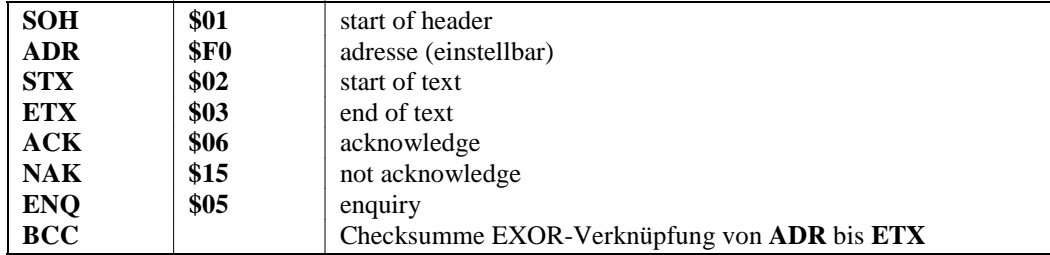

#### **7.7 Sonderzeichen**

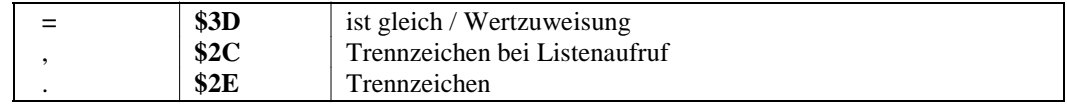

#### **7.8 Stellaufforderung**

Übergeordnete Steuerung = Master, AB285A = Slave

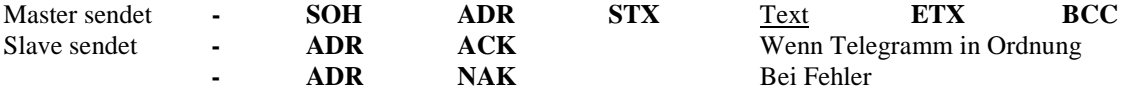

Mit der Stellaufforderung werden Parameter in der Steuerung verändert. Die Information der Änderung ist im **Text** enthalten.

Die allgemeine Form einer Änderung lautet: **Parameter = Wert.**

Die Parameter-Nummer und der entsprechende Wertebereich sind in Kapitel **Parameter** beschrieben.

#### **7.9 Sendeaufforderung**

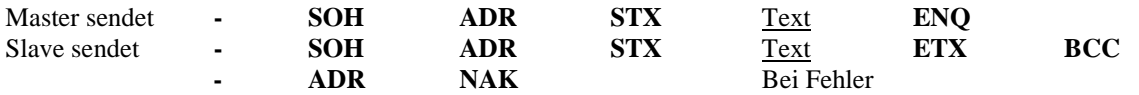

Mit der Sendeaufforderung werden Informationen über den Zustand der Steuerung abgefragt. Diese werden in Form von Statusbytes ausgegeben. Mit der Sendeaufforderung wird nur die Parameter-Nummer mitgeteilt. Weitere Informationen zu den Statusbytes sind im Kapitel **Parameter** beschrieben.

#### **7.10 Text**

Der **Text** enthält alle Vorgaben, um Einstellungen in der Steuerung AB285A zu verändern oder Betriebszustände abzurufen. Diese Einstellungen und Betriebszustände sind im Kapitel **Parameter** ausführlich beschrieben.

#### <span id="page-14-0"></span>**7.11 Stopp-Eingang**

#### **0 = Lauf / 1 = Stopp**

Mit dem Signal "Stopp" kann der Anlauf des Antriebs unterdrückt oder der laufende Motor auf schnellstem Wege zum Stillstand gebracht werden. Der Antrieb kann erst wieder nach einem Reset (Hard- oder Software) gestartet werden. Das Stopp-Signal muss mindestens 10ms anstehen.

#### **7.12 Fehler-Ausgang**

#### **0 = betriebsbereit / 1 = Fehler**

Das Signal "Fehler" wird ausgegeben, wenn eine der folgenden Funktionen nicht erfüllt ist:

- ! Hardware Fehler
- ! Software Fehler
- Externes 180° Signal fehlt
- ! Kommutierungsgeber Zuleitung oder Umrichter gestört
- ! Netzspannung zu niedrig
- ! Blockierung, Motor überlastet (mechanisch)

Fehlerbeschreibung Parameter 01 Bit 2: Wird nach einem Befehl "Nullpunkt anfahren" das externe Synchronisationsfenster gefunden, wird dieses Bit gesetzt. Das Fehlersignal wird ausgegeben und der Antrieb wird still gesetzt.

Das Fehler-Signal kann nur mit einem Reset (Hard- oder Software) zurückgesetzt werden.

# **8 Parameter**

Die Parameter sind in folgende Gruppen aufgeteilt:

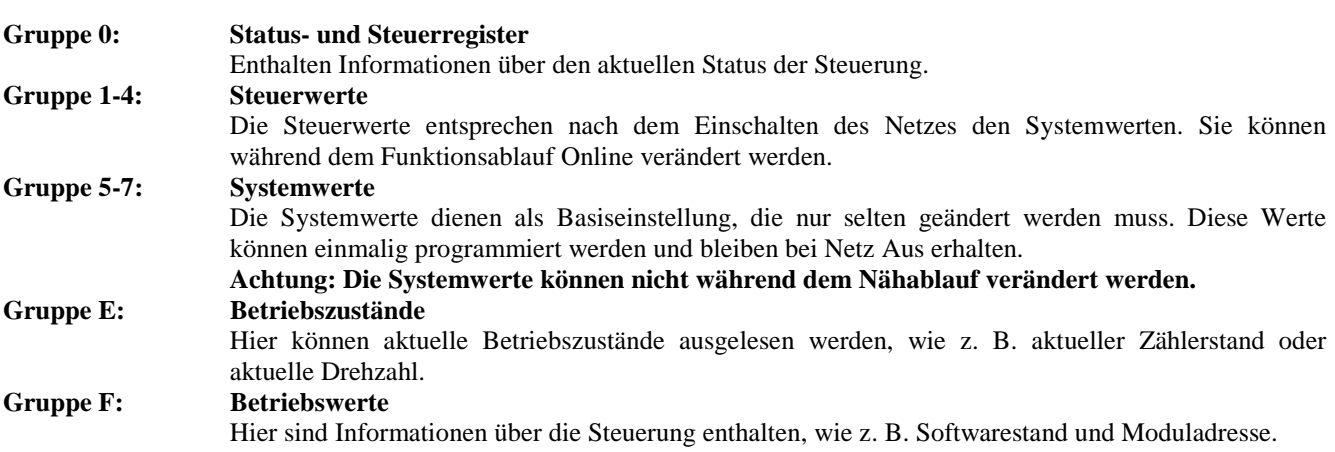

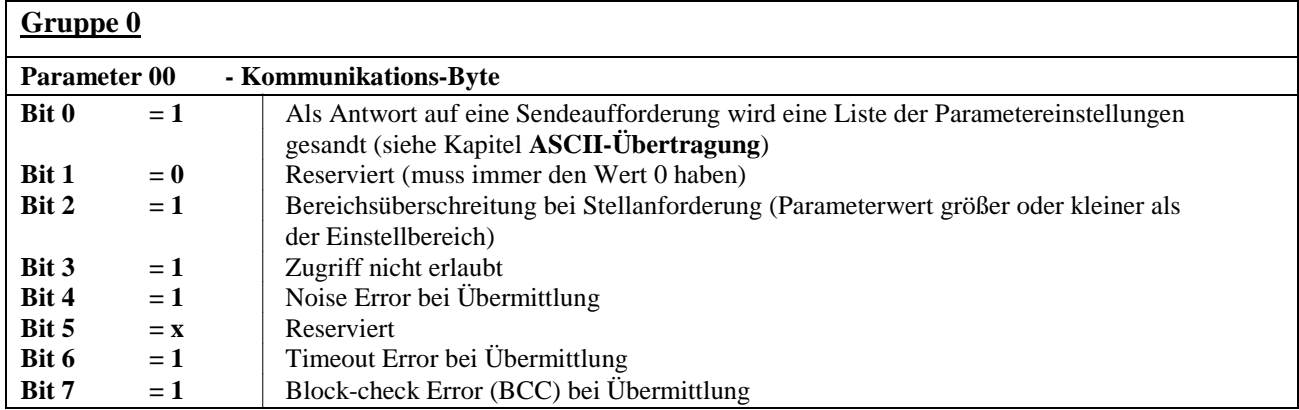

Bit 0 und 1 kann überschrieben und gelesen werden. Alle anderen können nur gelesen werden.

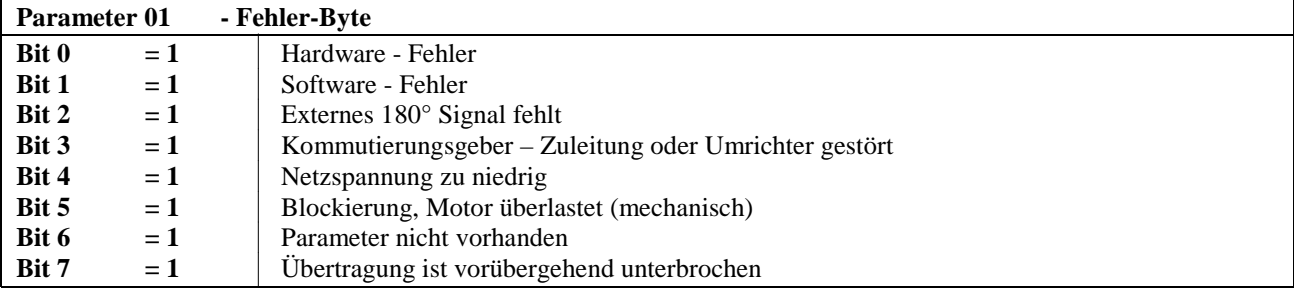

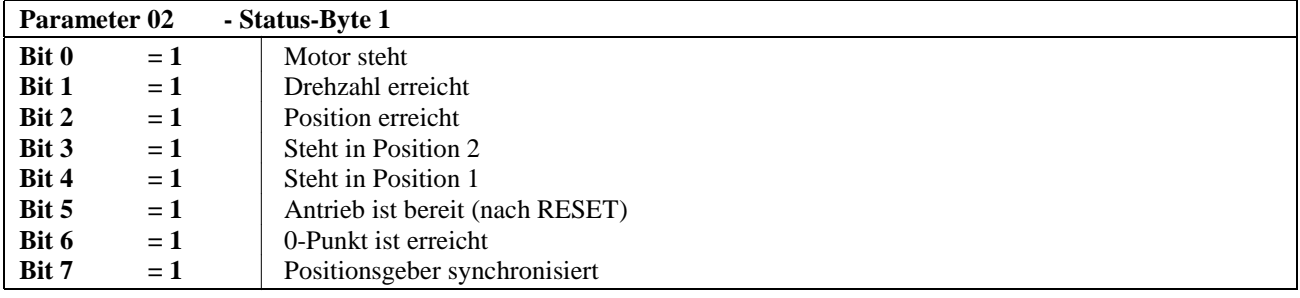

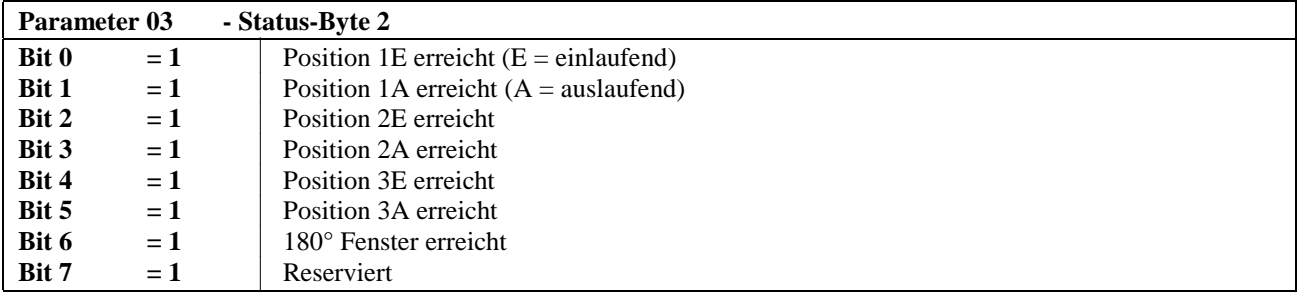

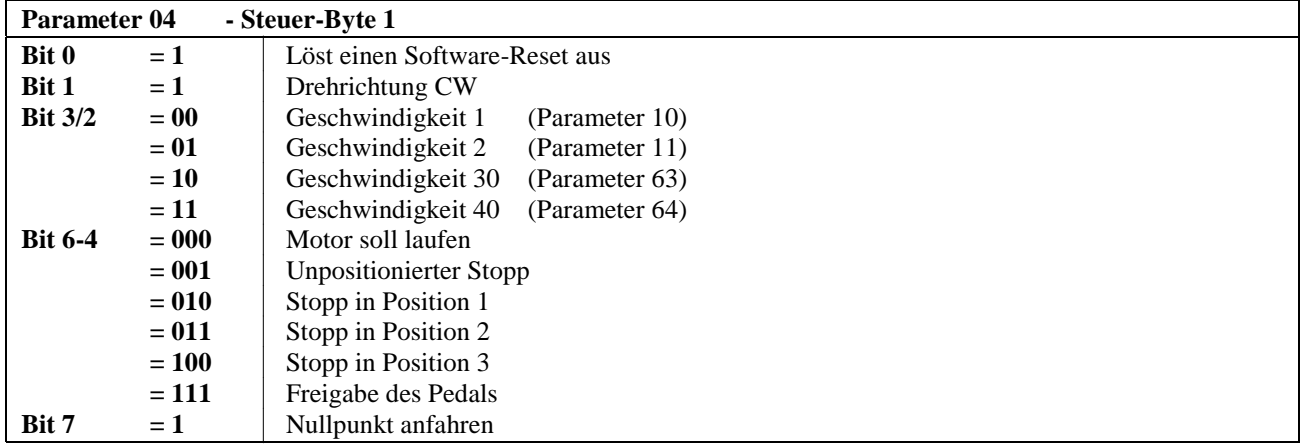

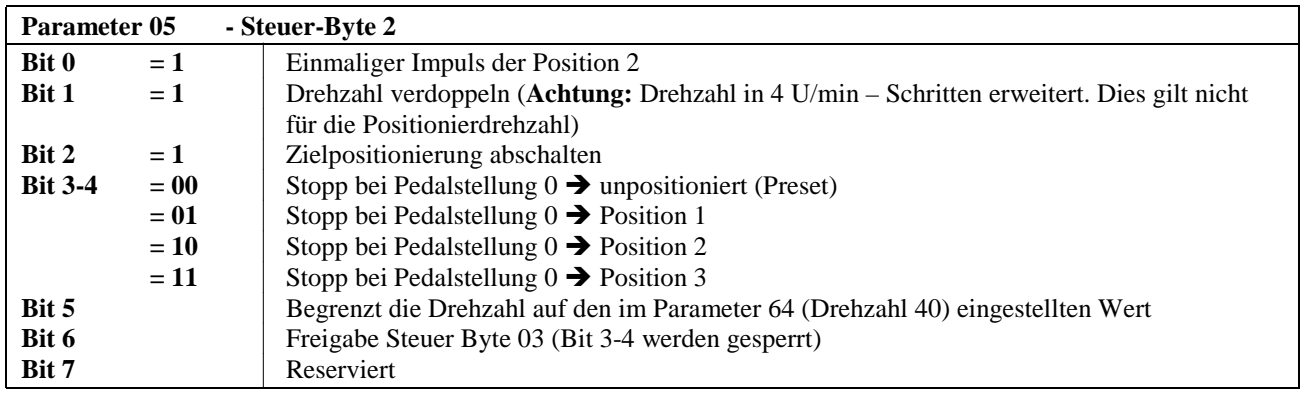

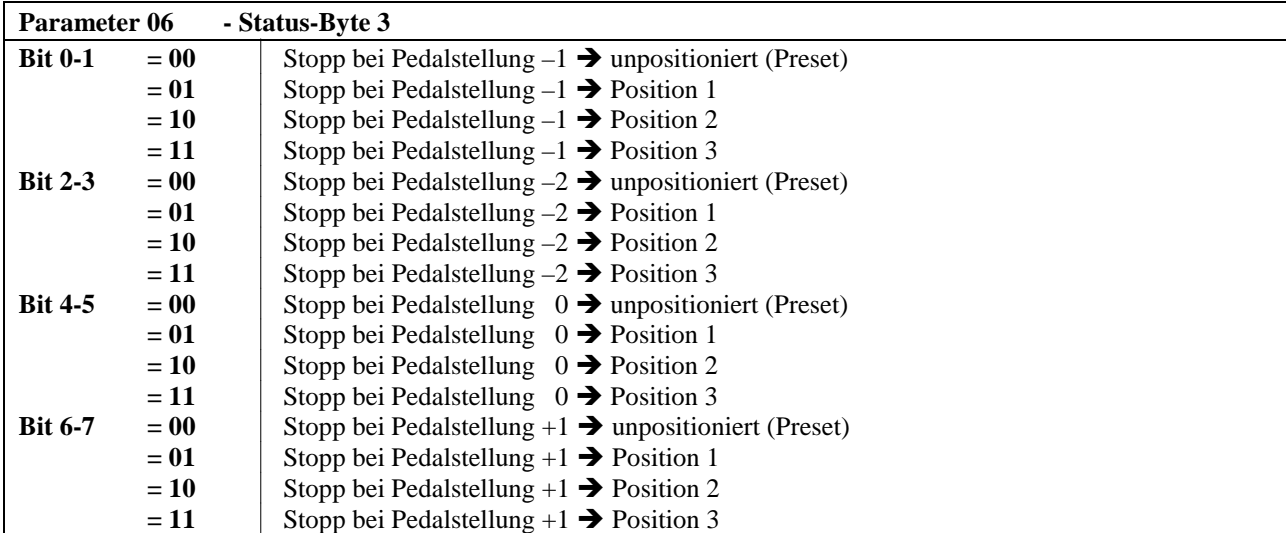

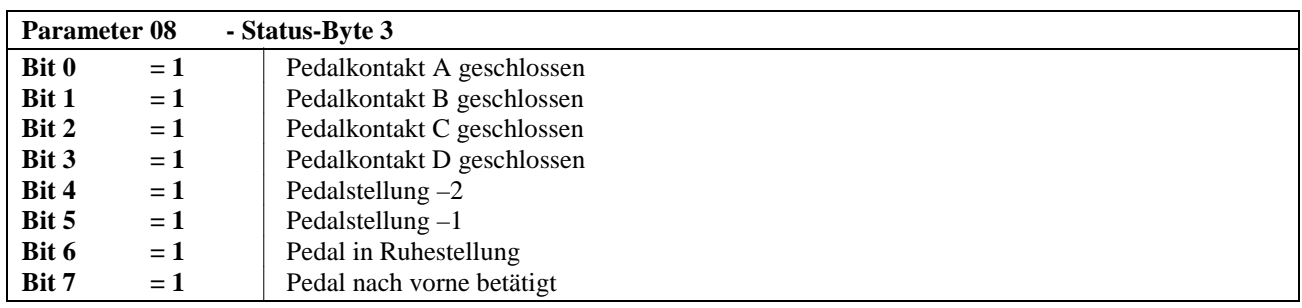

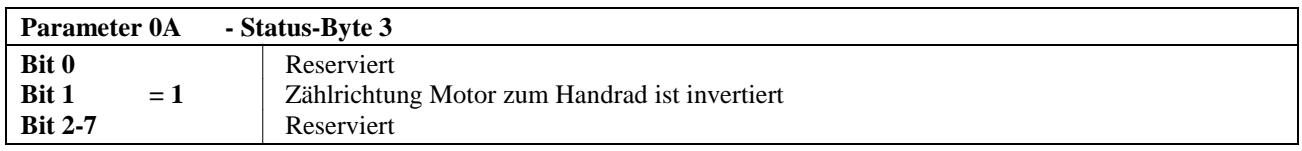

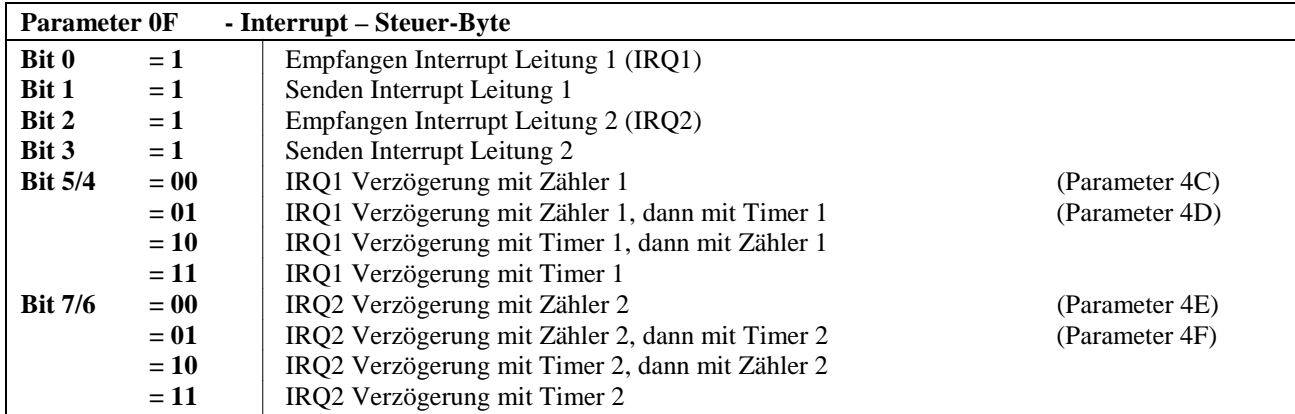

Die Funktion der Interrupt-Steuerung ist im Kapitel **Interrupt-Steuerung** beschrieben!

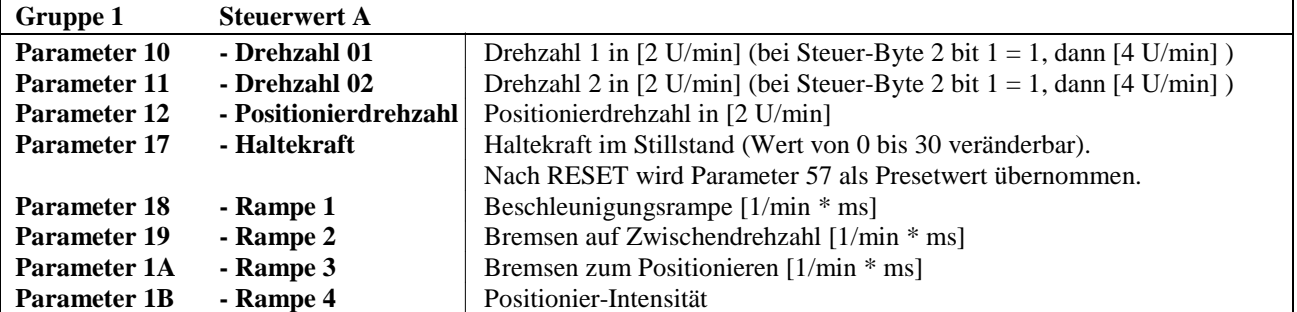

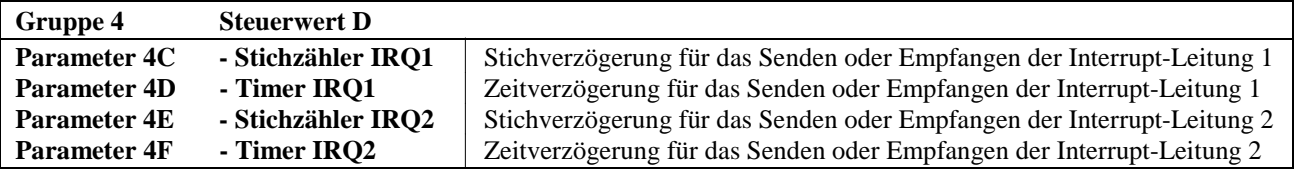

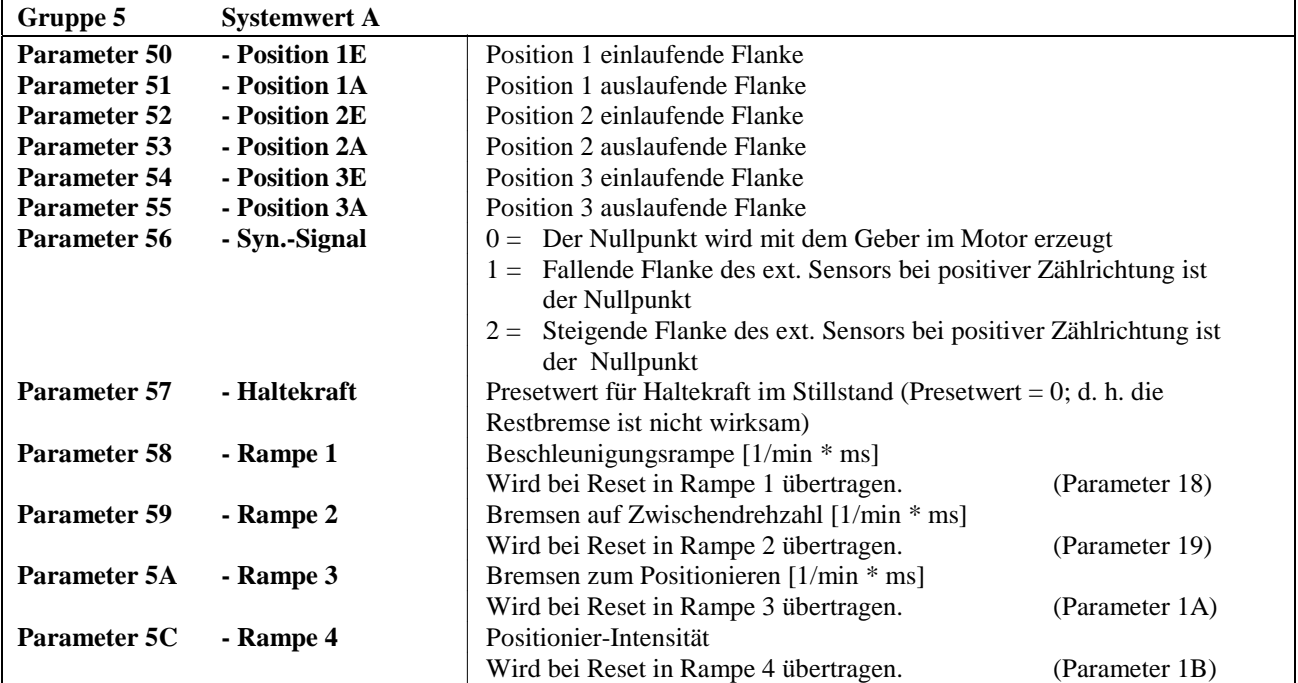

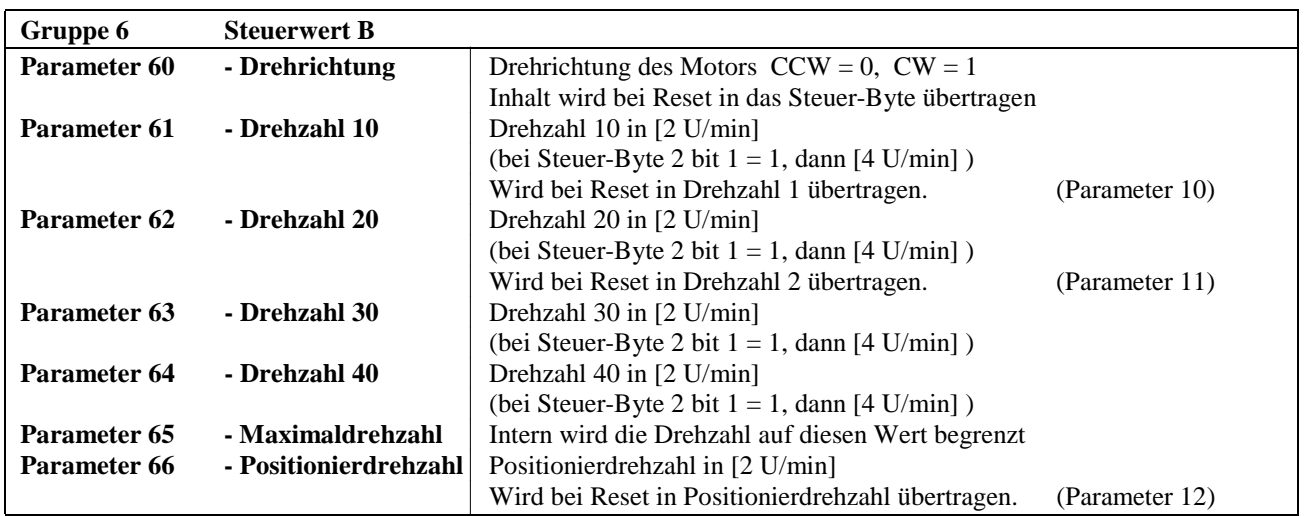

<span id="page-18-0"></span>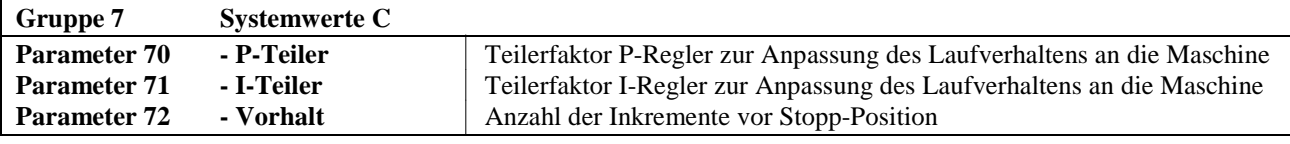

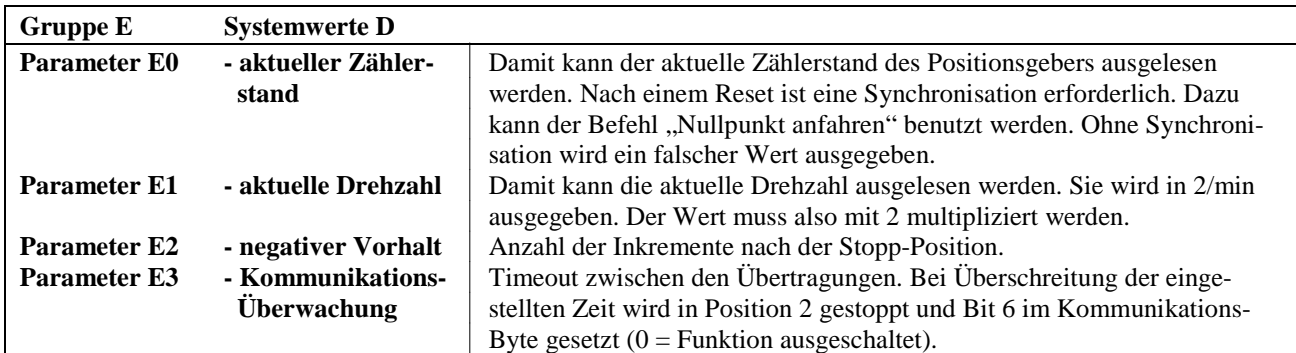

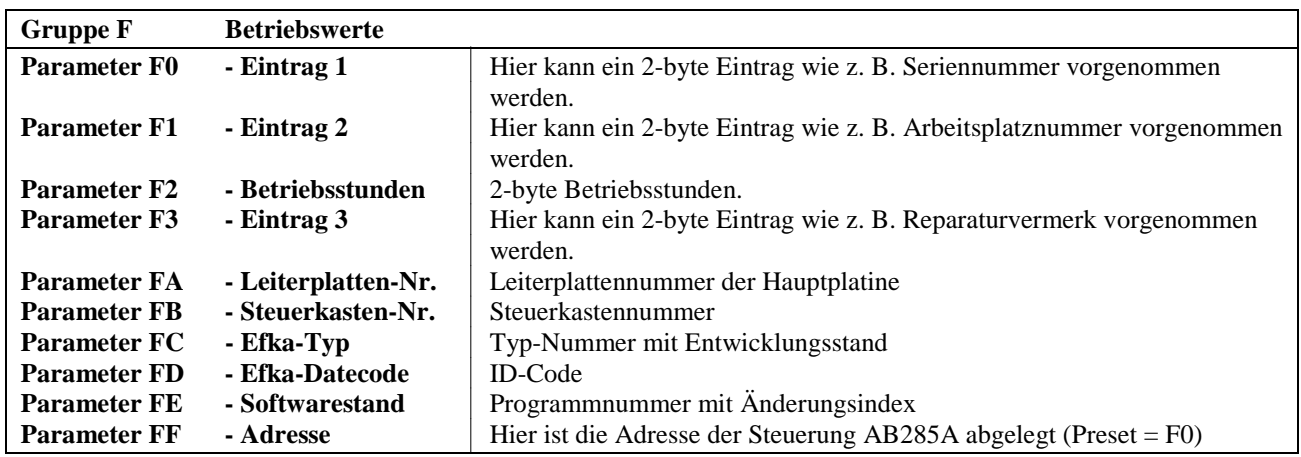

#### **8.1 Besonderheiten**

Beim Einstellen der Drehzahlen (Parameter 10, 11, 61, 62, 63 und 64) muss immer der halbe Wert übertragen werden. So ist z. B. bei einer benötigten Drehzahl von 4000 [1 U/min] der Wert 2000 [2 U/min] zu übertragen.

#### **8.2 Bit-Erklärungen**

#### **8.2.1 "RDY" – Bit 5 im Status-Byte 1**

Liegt einer der folgenden Fehler vor, so wird das "Ready Bit" nicht gesetzt:

#### **0 = Fehler, wie nachstehend aufgeführt / 1 = betriebsbereit**

- **EXECUTE:** Hardware-Fehler
- **Exercise Software-Fehler**
- ! Positionsgeber nicht angeschlossen oder defekt
- ! Kommutierungsgeber-Zuleitung oder Umrichter gestört
- Netzspannung zu niedrig
- ! Blockierung, Motor überlastet (mechanisch)

#### <span id="page-19-0"></span>**8.2.2 "NPE" – Bit 6 im Status-Byte 1**

Dieses Statusbit wird gesetzt, wenn der Antrieb nach dem Befehl "Nullpunkt anfahren" innerhalb eines Fensters von +/-8 Inkrementen um den Nullpunkt steht. Mit dem Verlassen dieses Bereichs wird dieses Bit gelöscht. Der Nullpunkt wird in Verbindung mit Steuer-Byte 1 bit 7 und der Positionierdrehzahl (Parameter 12) angefahren. Um möglichst genau am Nullpunkt zu stoppen, sollte die Positionierdrehzahl möglichst klein sein.

#### **8.2.3 "P1E, P1A, P2E, P2A, P3E, P3A" im Status-Byte 2**

Die Statusbits "PxE" mit steigender Flanke und "PxA" mit fallender Flanke werden für die zugehörige Position gesetzt. Diese Bits bleiben bis zur nächsten Zustandsänderung der jeweiligen Position erhalten. Weiterhin können die Bits für das Auslösen eines Interrupts benutzt werden (Synchronisation auf Position...).

#### **8.2.4 "PSYN" – Bit 7 im Status-Byte 1**

Dieses Statusbit wird gesetzt, nachdem sich der Positionsgeber synchronisiert hat. Erst danach ist der Wert im Parameter E0, wie auch alle anderen Statusmeldungen über die Positionen, gültig.

#### **8.2.5 "P2T" – Bit 0 im Steuer-Byte 2**

Wurde dieses Bit gesetzt, wird am Ausgang der Position 2 einmalig ein Impuls ausgegeben (LOW – HIGH – LOW). Die Ausführung des Befehls erfolgt nur im Stillstand. Nach Ausgabe dieses Impulses oder bei nicht stillgesetztem Antrieb wird das Bit wieder zurückgesetzt.

#### **8.2.6 "2N" – Bit 1 im Steuer-Byte 2**

Wird dieses Bit gesetzt, werden die Drehzahlen verdoppelt. Es muss nun die vierfache Drehzahl übertragen werden. Intern wird die Drehzahl auf 10000 1/min begrenzt. Die Positionierdrehzahl wird nicht verdoppelt.

Steuer-Byte 2 bit  $1 = 0$   $\rightarrow$  2 fache Drehzahl Steuer-Byte 2 bit  $1 = 1$   $\rightarrow$  4 fache Drehzahl

#### **8.2.7 "ZSTP\_" – Bit 2 im Steuer-Byte 2**

Bei Setzen dieser Bits wird die Zielpositionierung abgeschaltet. Der Antrieb stoppt dann aus der Positionierdrehzahl (Parameter 68).

#### **8.2.8 "PNLIM" – Bit 5 im Steuer-Byte 2**

Bei dieser Einstellung wird eine limitierte Drehzahl ausgeführt, wenn die Pedalvorgabe größer ist. Ist die Pedalvorgabe kleiner, so wirkt die vom Pedal vorgegebene Drehzahl.

#### **8.3 Funktionsbeschreibungen**

#### **8.3.1 Vorhaltewinkel für Positionierung (Systemwerte C, Gruppe 7)**

Mit dem Parameter 72 kann ein Winkel eingestellt werden, mit dem der Stopp-Punkt in Abhängigkeit der eingestellten Stopp-Position vorverlegt werden kann. Dabei werden die Positionen (1E, 1A, 2E, 2A, 3E, 3A) nicht verändert. Der Presetwert für den Parameter 72 ist 0. Der Maximalwert beträgt 50 Inkremente (z. B. 50 \* 1,4° = 71,1°) und kann in Einerschritten verändert werden. Die Übertragung erfolgt mit 2 Byte.

#### <span id="page-20-0"></span>**8.3.2 Nachlaufwinkel für Positionierung (Systemwerte D, Gruppe E)**

Mit dem Parameter E2 kann ein Winkel eingestellt werden, mit dem der Stopp-Punkt in die eingestellte Stopp-Position hineingelegt werden kann. Dabei werden die Positionen (1E, 1A, 2E, 2A, 3E, 3A) nicht verändert. Der Presetwert für den Parameter E2 ist 6, der Maximalwert ist 25 Inkremente und kann in Einerschritten verändert werden (d. h. 25 \* 1,4° = 35°). Die Übertragung erfolgt mit 2 Byte.

#### **8.3.3 Zielpositionierung**

Die Zielpositionierung ermöglicht eine zeitoptimierte reproduzierbare Positionierung. Es muss darauf geachtet werden, dass der Wert der Rampe 3 (der Presetwert in Parameter 1A entspricht dem Wert in Parameter 5A) kleiner als die systembedingte maximale Bremsrampe ist (3 bis 5 [1/min \* ms] kleiner als der Maximalwert). Zum Ermitteln der maximalen Bremsrampe kann der Wert der Rampe 3 auf den Maximalwert (255) eingestellt werden. Dann ergibt der Quotient aus Drehzahl und Bremszeit (in ms) den Wert für die Rampe 3.

Im Beispiel ergibt sich die Rampe aus Drehzahländerung / Zeit.

 **4500 [1/min] / 150 [ms] = 30 [1/min \* ms]** 

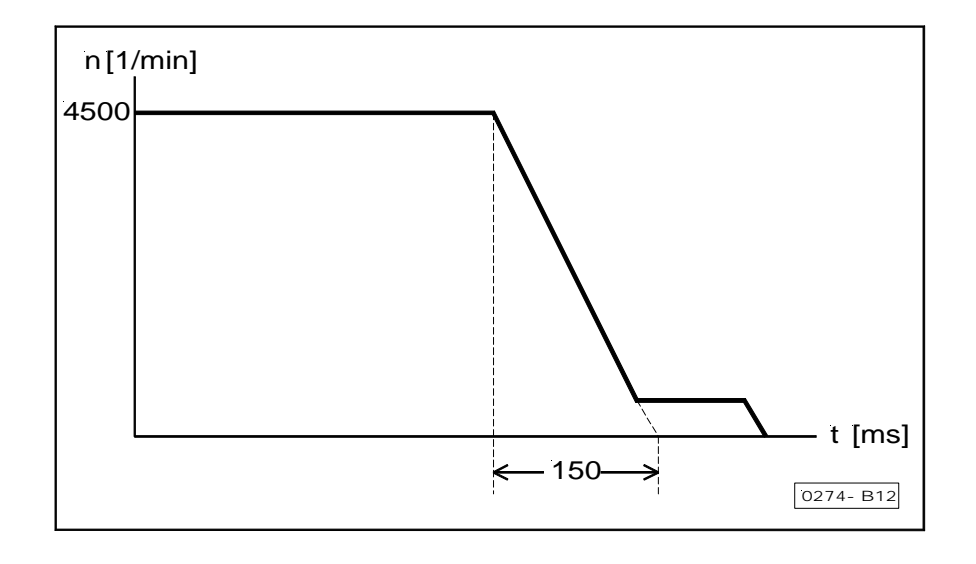

## <span id="page-21-0"></span>**8.4 Übersicht der Parameter**

Werte – Bereiche – Preset (alle Angaben sind in dezimaler und hexadezimaler Form = \$xxx angegeben)

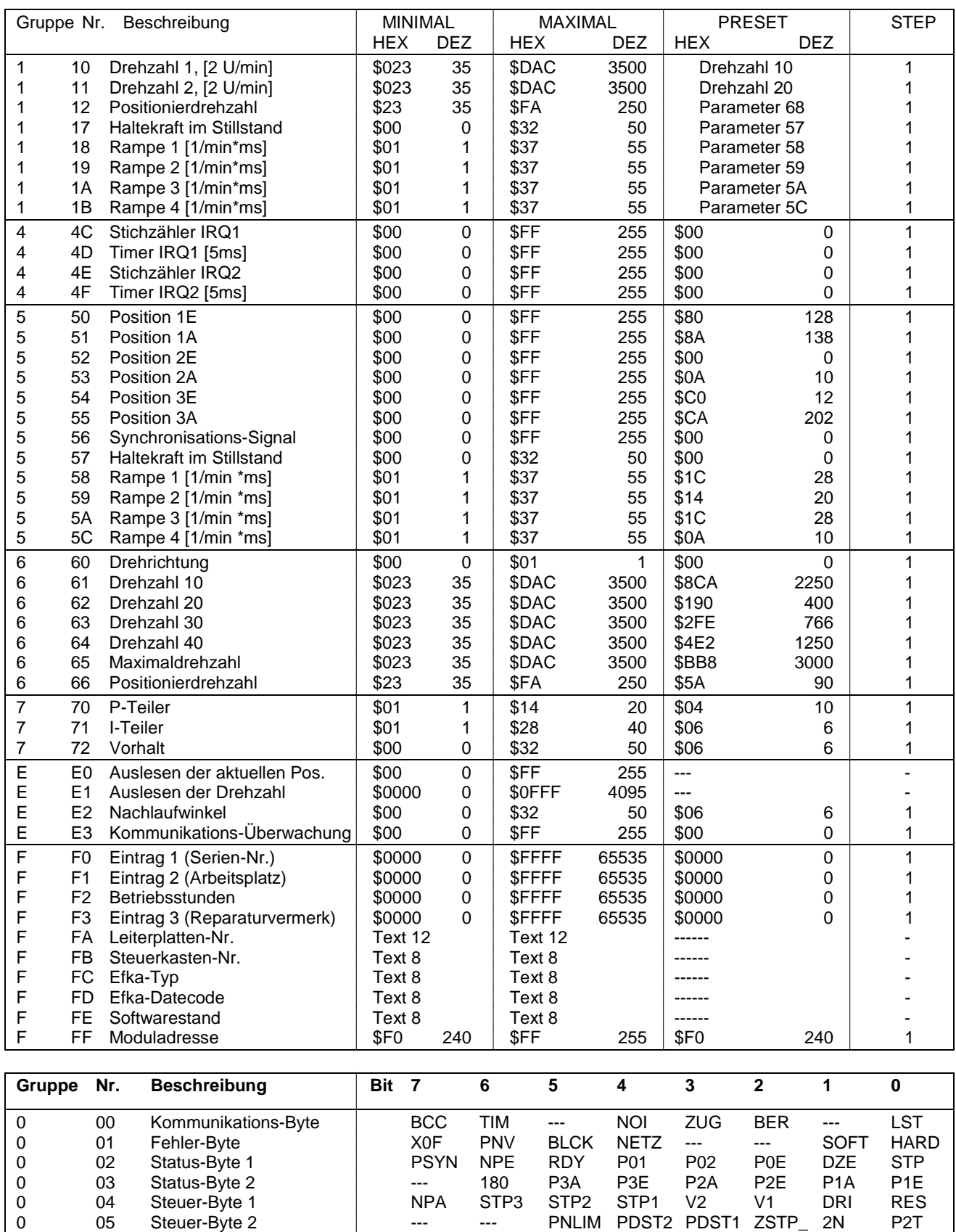

0 08 Status-Byte 3 PED+ PED0 PED-1 PED-2 PEDD PEDC PEDB PEDA<br>0 0A Status-Byte 3 --- --- --- --- --- --- CNTD ---<br>0 0F Interrupt-Steuer-Byte 71Q2 ZIQ2 TIQ1 ZIQ1 SIQ2 EIQ2 SIQ1 EIQ1 0 0A Status-Byte 3 --- --- --- --- --- --- CNTD --- 0 0F Interrupt-Steuer-Byte | TIQ2 ZIQ2 TIQ1 ZIQ1 SIQ2 EIQ2 SIQ1 EIQ1

<span id="page-22-0"></span>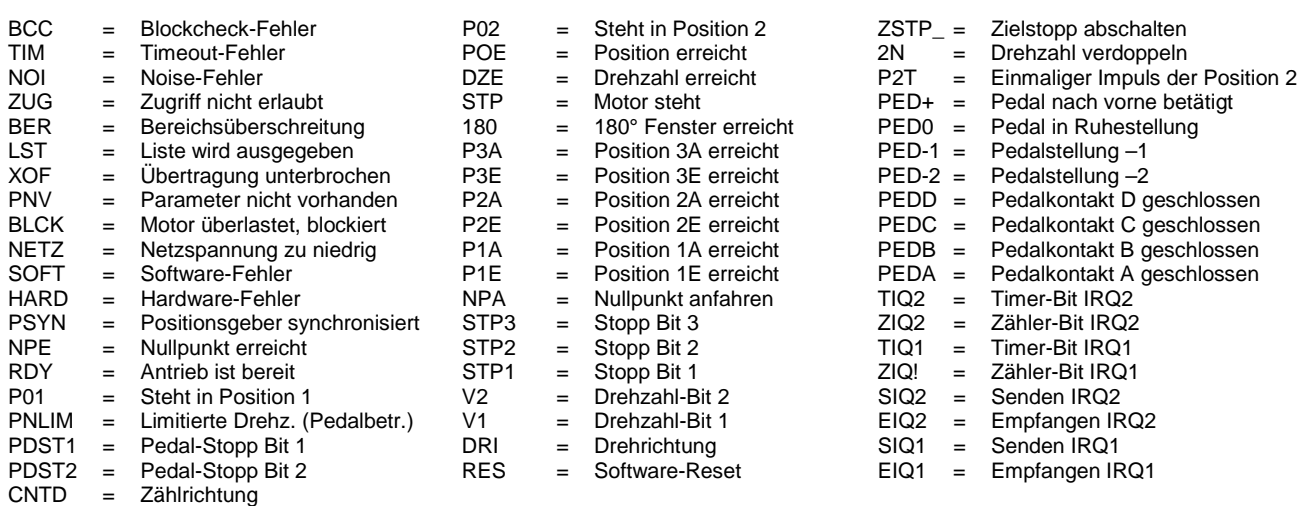

# **9 ASCII Übertragung**

Die komplette Übertragung eines Protokolls erfolgt im ASCII – Code.

**Beispiel:** Parameter 61 = \$8CA = 2250 2U/min (Drehzahl 10 = 4500 1U/min)

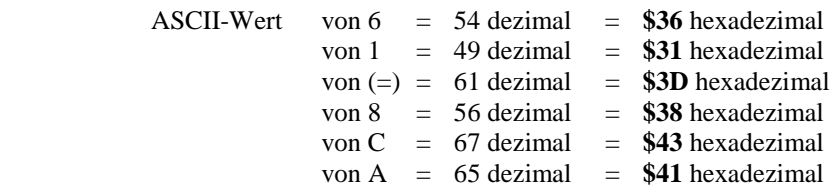

Die Stellaufforderung für Parameter 61 = \$8CA muss somit folgendermaßen aussehen:

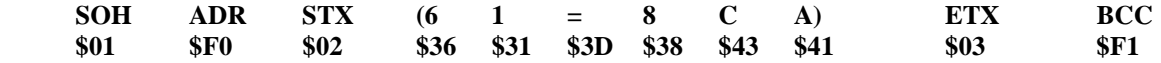

# **10 Listen Aufruf**

Der Listen-Aufruf ermöglicht das Abfragen aller Randbedingungen zu jedem Parameter.

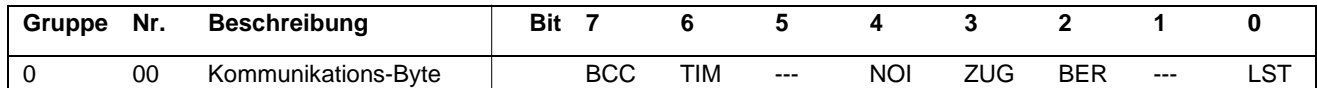

Ist eine Sendeaufforderung für einen Parameter gestellt, so wird der Wert des Parameters an den Master zurück gesendet.

**Beispiel:** 

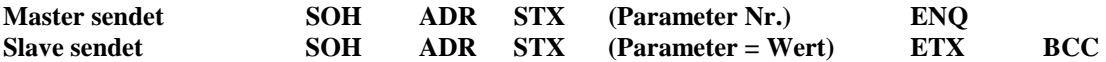

Ist jedoch vor der Sendeaufforderung das Bit **LST** im Kommunikations-Byte auf 1 gesetzt, so wird nicht nur der Wert des Parameters, sondern alle Randbedingungen in Form einer Liste gesendet.

#### **Beispiel:**

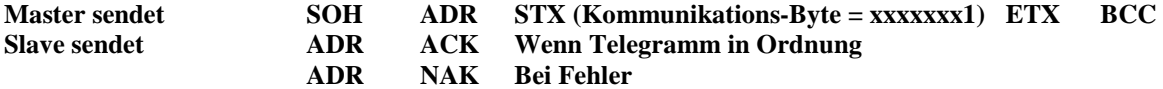

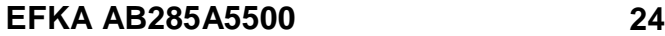

Das Bit **LST** ist somit im Kommunikations-Byte auf 1 gesetzt. Anschließend stellt der Master eine Sendeaufforderung:

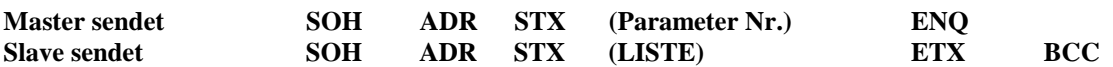

Die Sendeaufforderung wird immer mit einer Liste beantwortet, bis der Master das Bit **LST** im Kommunikations-Byte zurücksetzt.

**LISTE** bedeutet in diesem Fall:

Parameter = Wert, Minimal, Maximal, Step, Preset, Zugriffsberechtigung **Die Listenwerte werden bei der Übertragung durch Kommas (ASCII \$2C) getrennt!** 

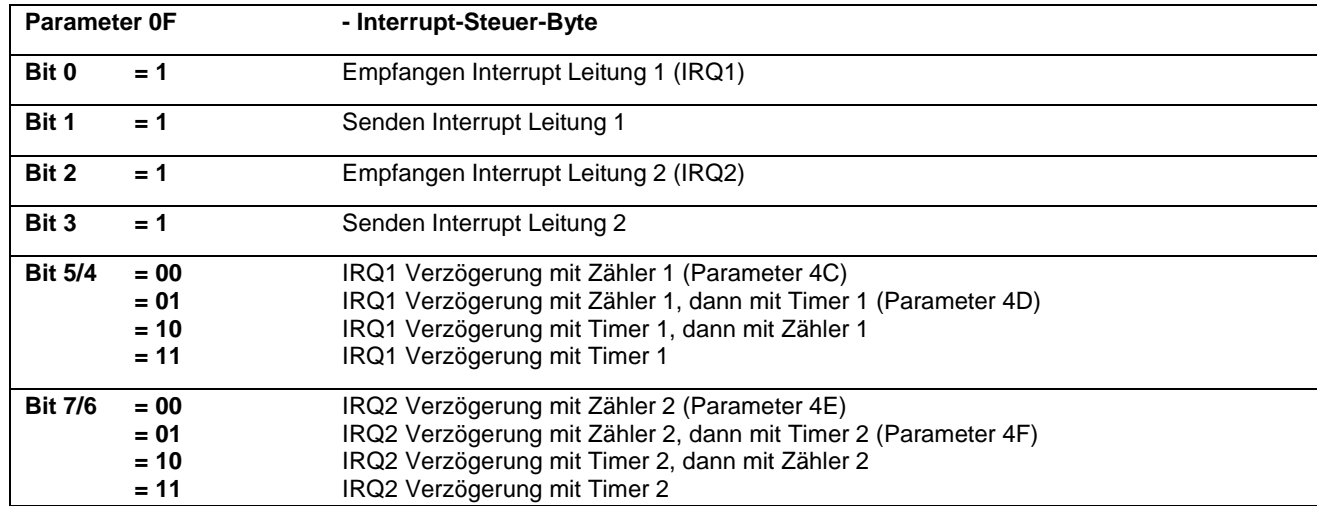

# <span id="page-24-0"></span>**11 Interrupt-Steuerung**

Wenn Bit 0 - Bit 3 von diesem Steuer-Byte gesetzt ist, wird der nächste ankommende Befehl mit der Interrupt-Anforderung verknüpft.

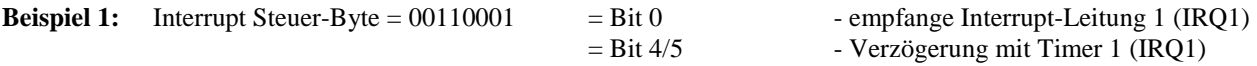

Bei einer nachfolgenden Stellaufforderung, um z. B. den Antrieb in Position 1 zu stoppen, wird dieser Befehl erst ausgeführt, wenn IRQ1 aktiv wird und die Verzögerung mit Timer 1 abgelaufen ist.

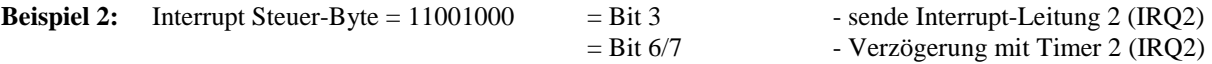

Bei einem nachfolgenden Sendebefehl für ein Status-Byte wird die Aktualisierung eines bestimmten Bits innerhalb des Status-Bytes durch Setzen von IRQ2 nach Verzögerung mit Timer 2 mitgeteilt. Ein Interrupt wird durch eine Zustandsänderung eines Bits im Status-Byte ausgelöst, wenn dieses folgendermaßen ausgewählt wurde:

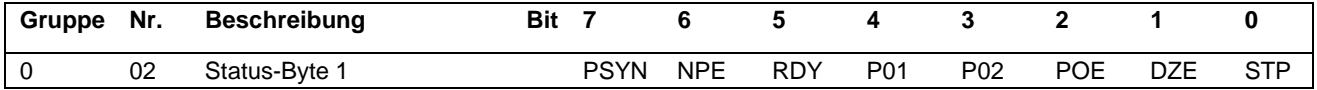

Wenn der Antrieb in Position 1 steht, soll der Interrupt ausgelöst werden. Dies wird durch eine Stellaufforderung für das Status-Byte Bit 4 erreicht. Der Master sendet den Text "02 = 0001000" und legt damit fest, dass ein Interrupt ausgelöst werden soll, wenn Bit 4 von 0 nach 1 wechselt.

Soll ein Interrupt ausgelöst werden, wenn der Antrieb nicht mehr in der Position 1 steht, dann sendet der Master den Text **"02=11101111"**. Der Interrupt wird dann ausgelöst, wenn Bit 4 von 1 nach 0 wechselt.

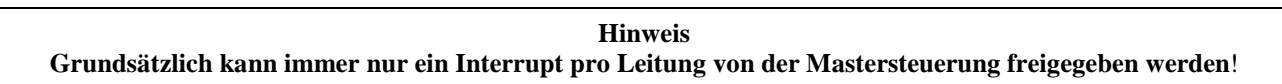

Die Impulslänge eines Interrupts beträgt 100µs!

# <span id="page-25-0"></span>**12 Beispiele für die serielle Übertragung**

#### **12.1 Netz Ein**

Vor dem Netz Einschalten muss sichergestellt sein, dass die richtige Baudrate durch Brücken im Stecker gewählt wurde. Nach dem Einschalten, bzw. Restart braucht die Steuerung ca. 2 Sekunden bis sie betriebsbereit ist. Dieser Zustand wird mittels **Bit 5 im Status-Byte 1** mitgeteilt.

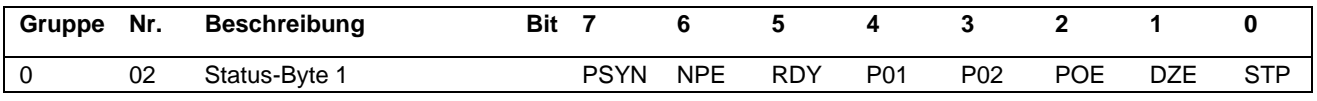

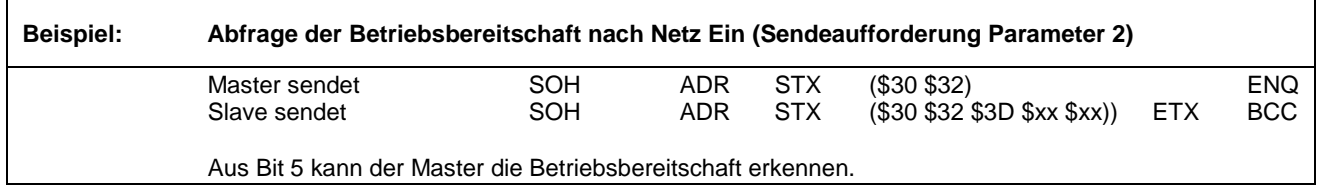

#### **12.2 Betrieb**

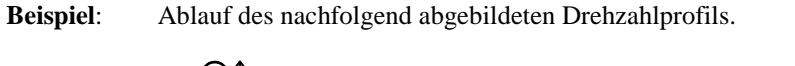

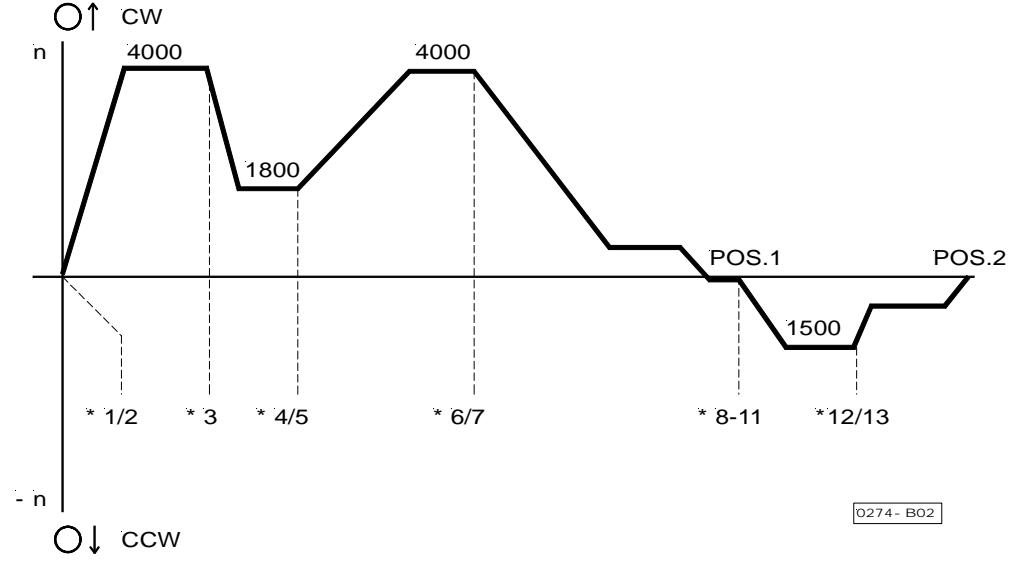

**\* = Schritt** 

 $\mathbf{r}$ 

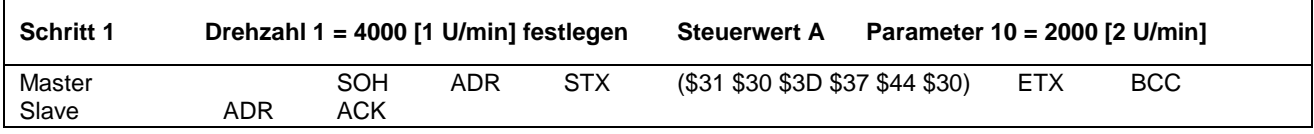

 $\overline{\mathbf{1}}$ 

┑

 $\overline{\phantom{a}}$ 

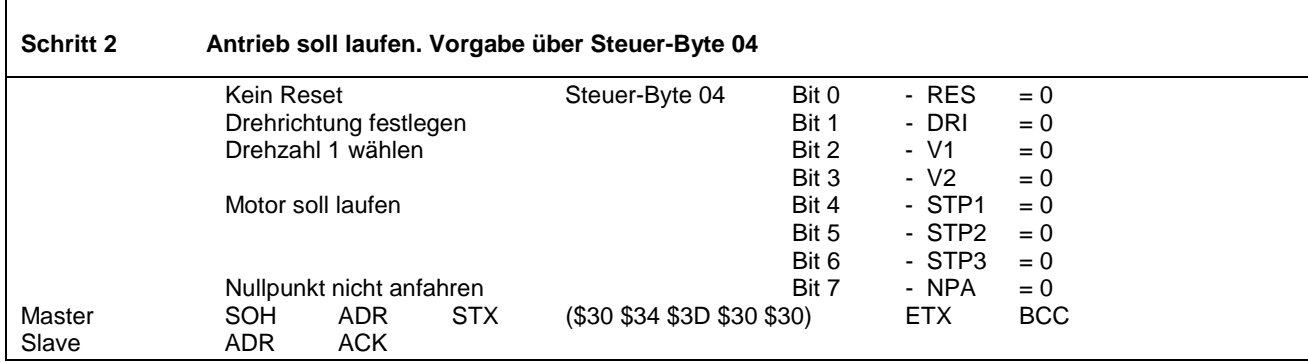

**Antrieb läuft mit 4000 U/min** 

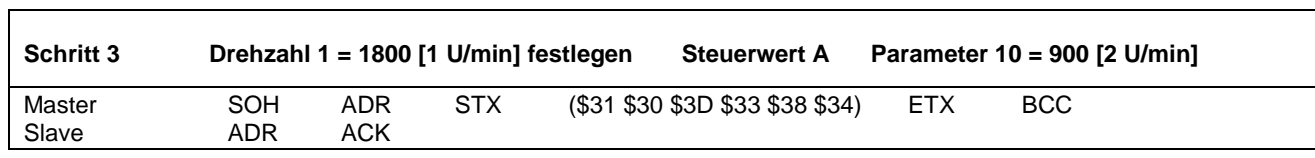

#### **Antrieb läuft mit 1800 U/min**

 $\Gamma$ 

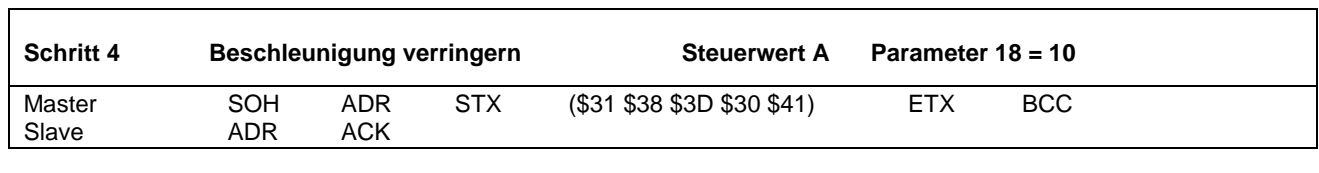

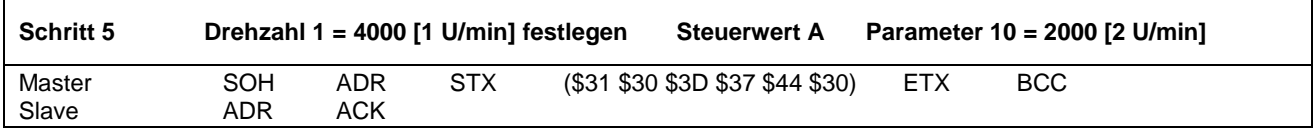

#### **Der Antrieb beschleunigt mit flacher Flanke auf 4000 U/min**

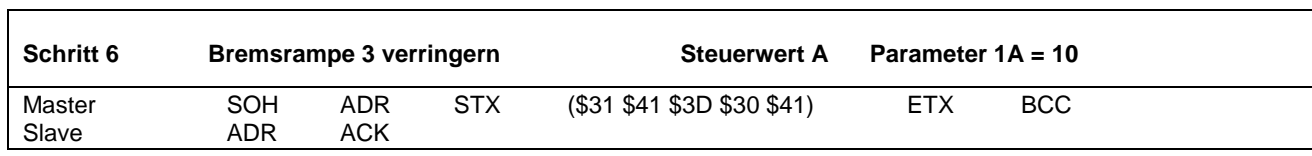

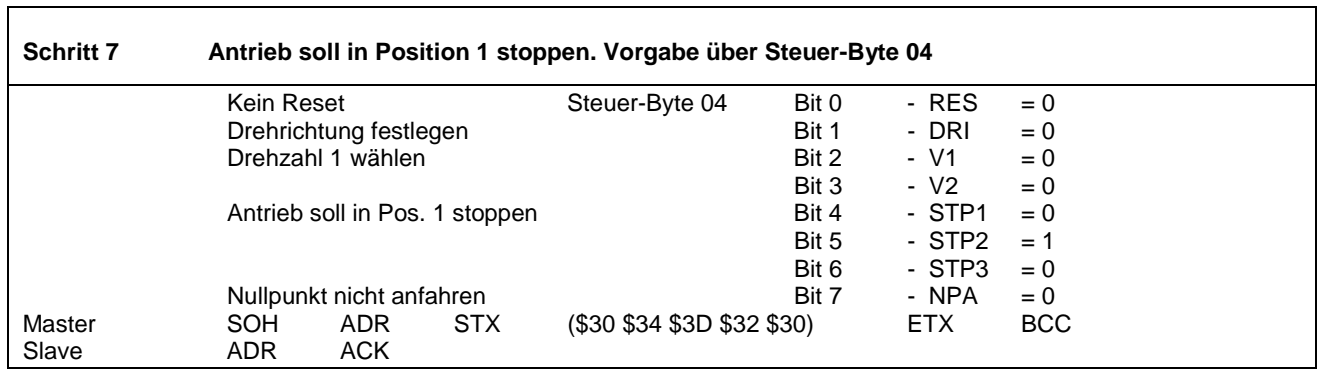

#### **Der Antrieb läuft mit schwacher Bremse in Position 1 und stoppt.**

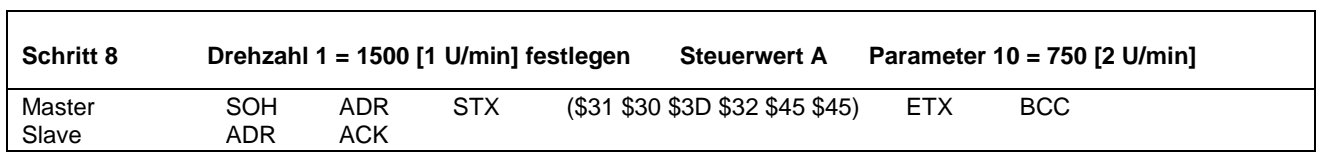

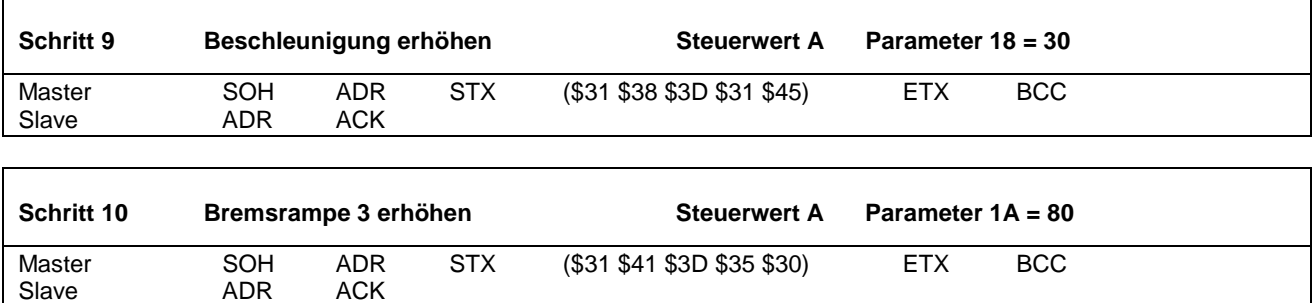

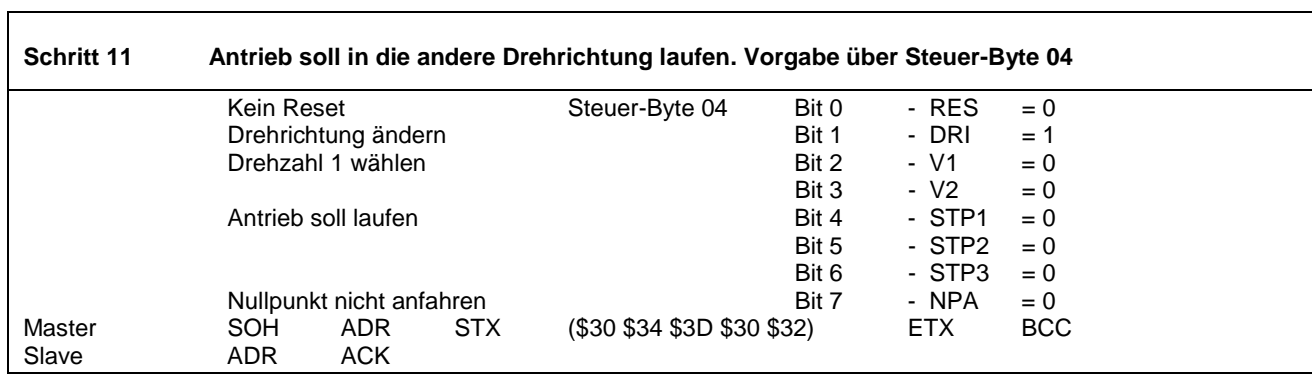

#### **Der Antrieb läuft in entgegengesetzte Drehrichtung mit 1500 [1U/min]**

ACK

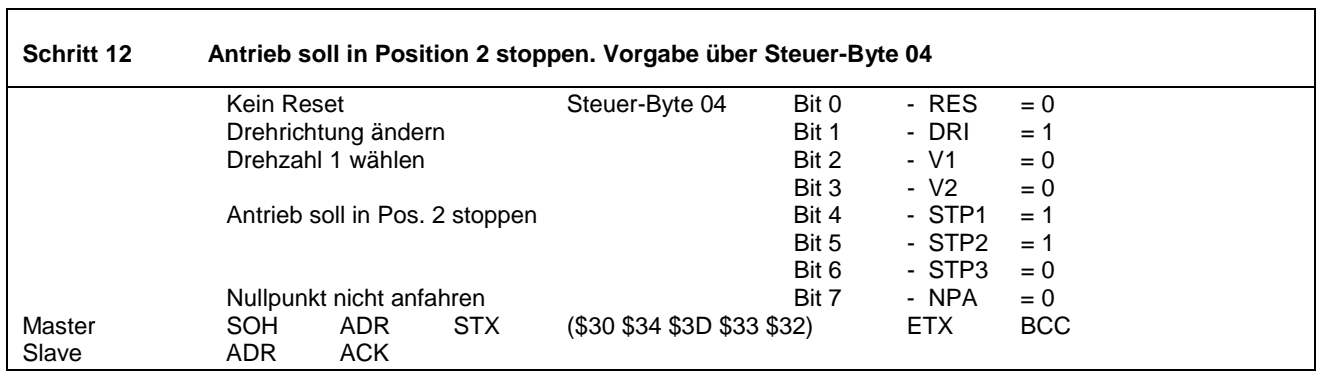

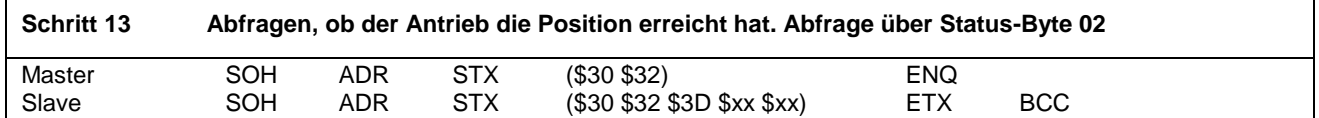

**Der Status kann von der Mastersteuerung ausgewertet werden.** 

 $\overline{1}$ 

 $\mathbf{r}$ 

**Das Abfragen des Status-Byte erfordert ein ständiges polling durch den Master.** 

**Um dies zu vermeiden, muss der Slave aufgefordert werden, das Erreichen der Position mittels Interrupt zu melden.** 

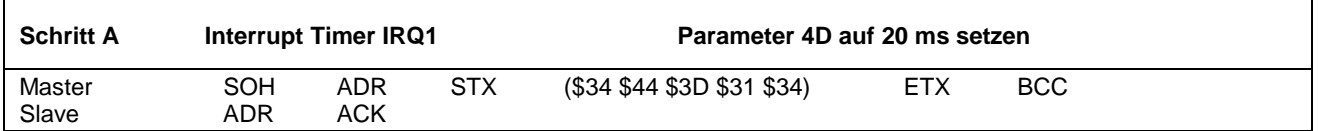

┑

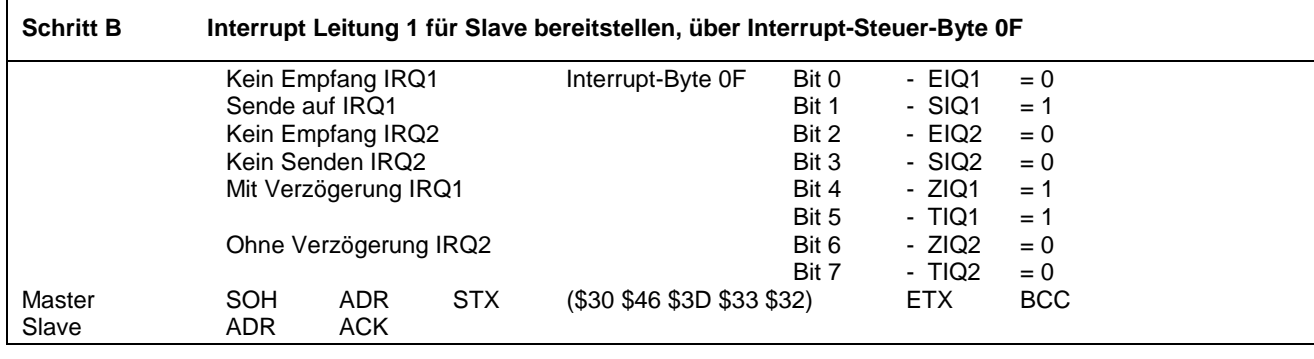

#### <span id="page-28-0"></span>**Beispiel: Meldung des Erreichens der Position über Interrupt nach einer Verzögerung von 20ms**

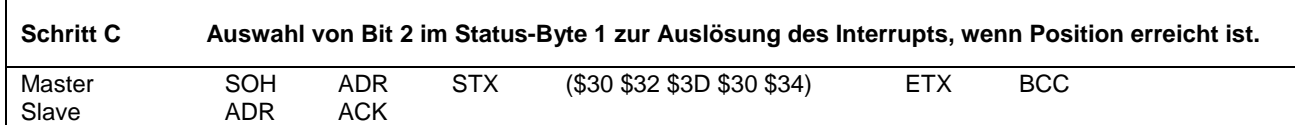

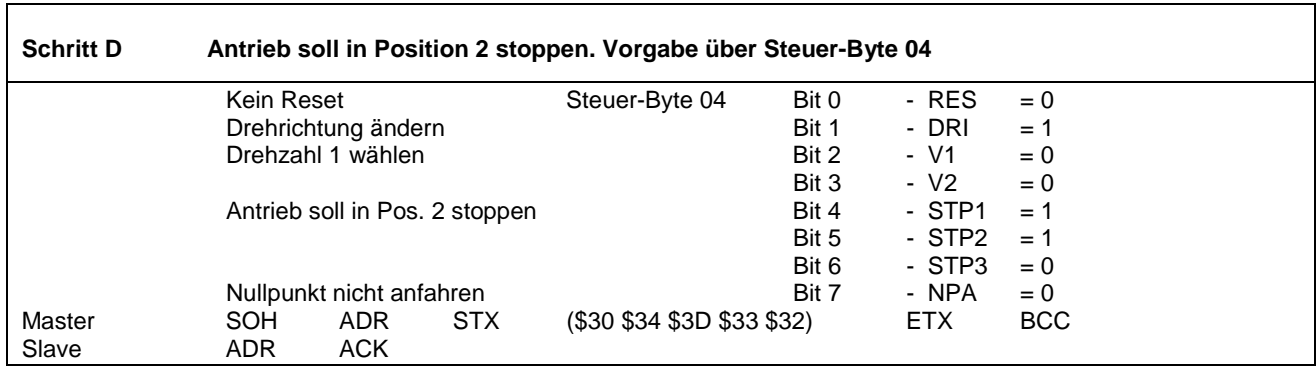

**Wenn Bit 2 im Status-Byte 1 von 0 nach 1 wechselt, wird die Zeit IRQ1 = 20ms gestartet und anschließend der Interrupt IRQ1 vom Slave ausgelöst.** 

**Durch Empfangen von Interrupt 1 kann der Master ohne polling das Erreichen der Position feststellen.** 

# **13 Positionseinstellungen**

 $\Gamma$ 

 $\mathsf{r}$ 

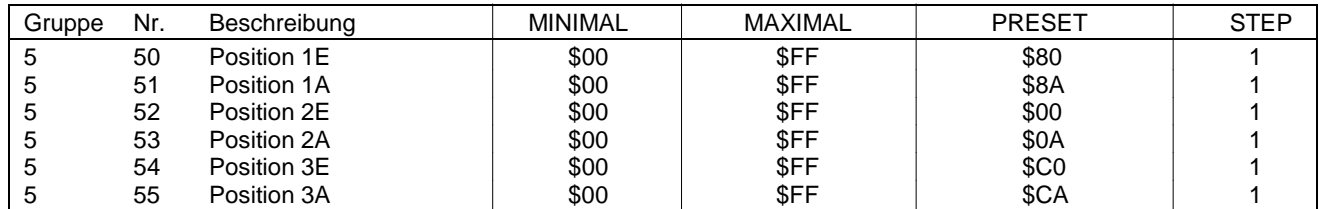

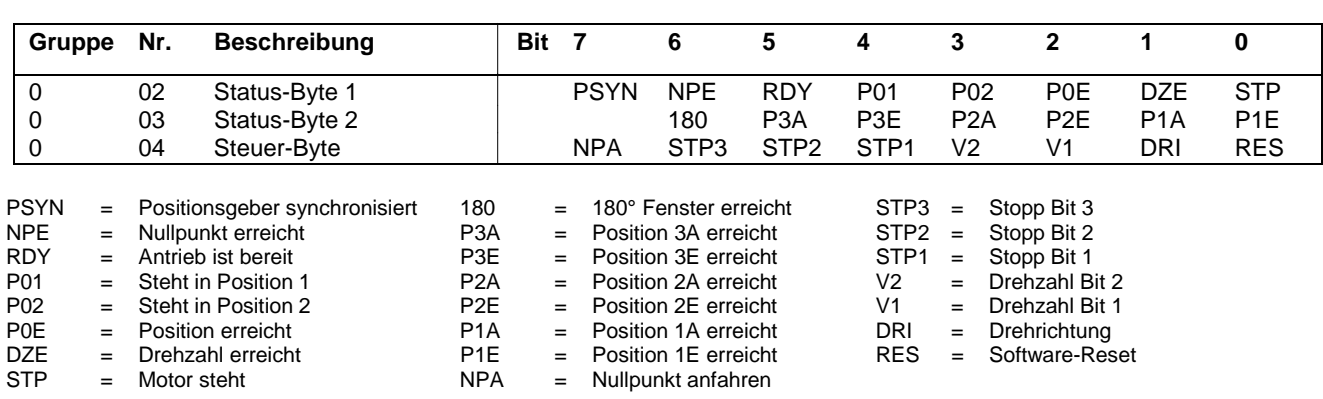

# <span id="page-29-0"></span>**14 Akustische Meldungen**

#### **14.1 Akustische Fehlermeldungen**

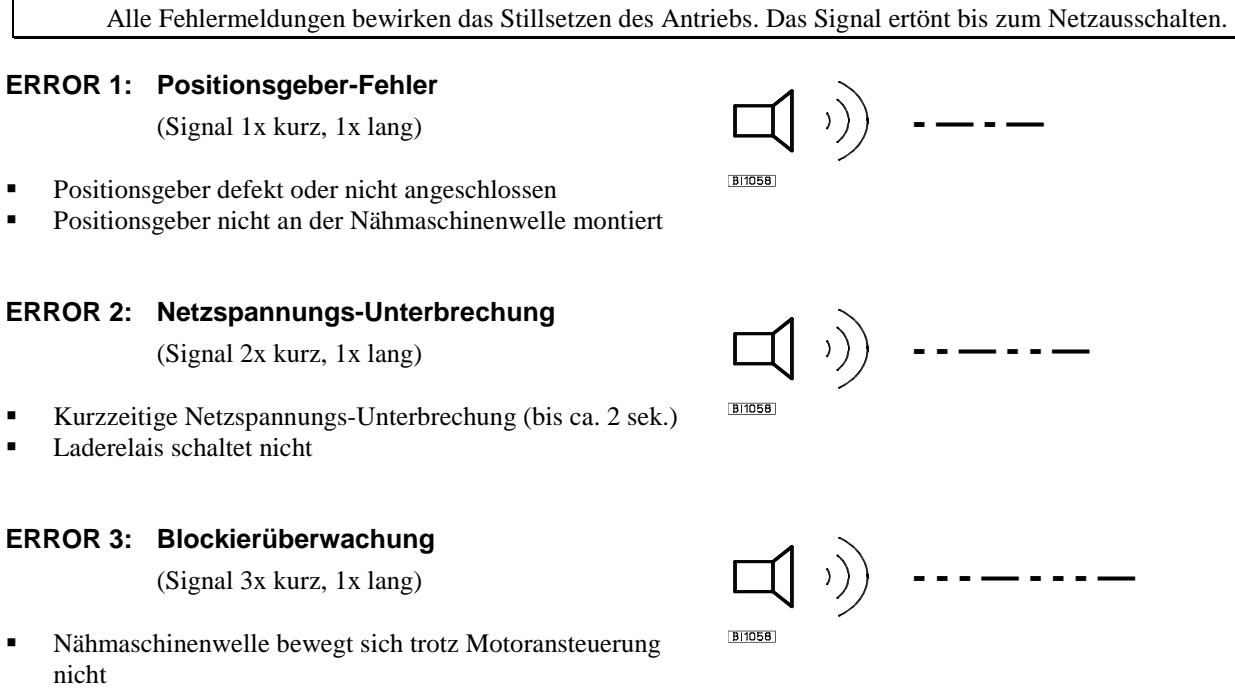

! Solldrehzahl wird nicht erreicht

#### **ERROR 4: Prozessorstörung (Illegal Opcode)**

(Signal 4x kurz, 1x lang) **- - - - — - - - - —**

- ! Mikroprozessor arbeitet nicht ordnungsgemäß – Störeinflüsse von außen (z. B. Nähmaschinenoberteil nicht geerdet, Störungen der Netzspannung)
	- Hardwarefehler auf der Rechnerleiterplatte

#### **ERROR 5: Kommutierungsgeber-Fehler**

(Signal 5x kurz, 1x lang) **- - - - - — - - - - - —**

! Kommutierungsgeber während des Betriebs defekt

#### **14.2 Akustische Meldung der Moduladresse**

Ist beim Netzeinschalten das Pedal nicht in Nulllage, wird die Moduladresse ausgegeben. Die führende hexadezimale Ziffer "F" wird unterdrückt. Bei der Presetadresse "F0" wird lediglich ein langer Ton nach einer langen Pause ausgegeben. Bei jeder anderen Adresse bestimmt die zweite hexadezimale Ziffer die Anzahl der kurzen Töne z. B. "**F3**": **3 kurze Töne, Pause, langer Ton, lange Pause**. Zur Unterscheidung sind die einzelnen Phasen der Fehlermeldungen wesentlich kürzer.

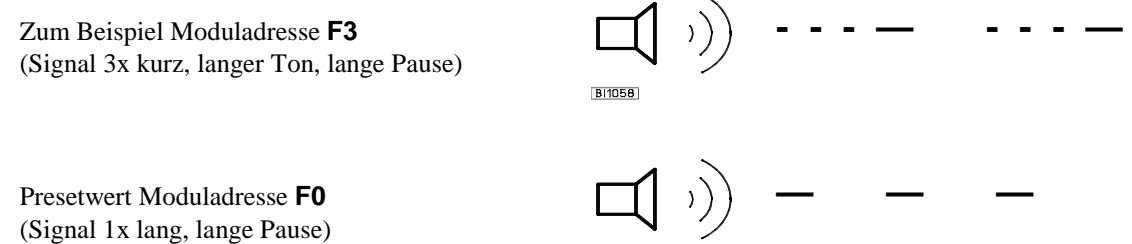

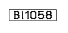

**B1058** 

**Hinweis**

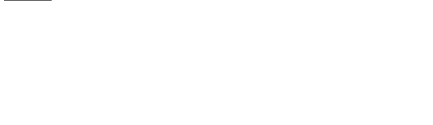

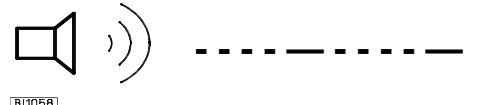

# <span id="page-30-0"></span>**15 Anschlussbeispiele**

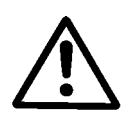

**ACHTUNG! Es sollten grundsätzlich nur geschirmte Leitungen verwendet werden.**

## **15.1 Reset mit externer 24V-Versorgung**

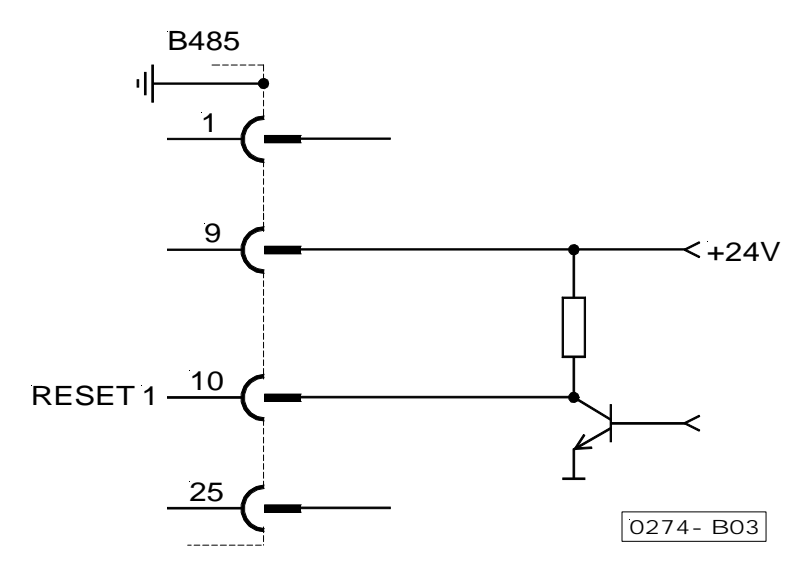

**15.2 Reset mit Optokoppler** 

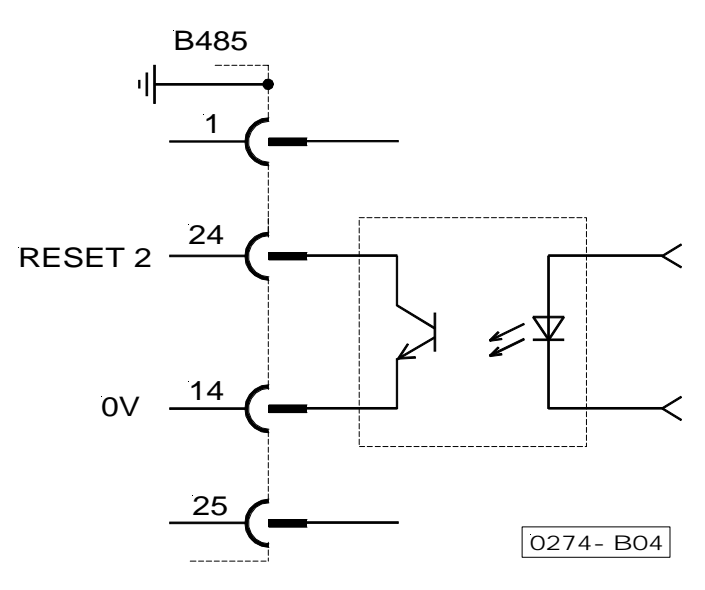

#### <span id="page-31-0"></span>**15.3 Busfähige Signale IRQ1 und IRQ2**

(Siehe auch Software-Vereinbarungen in Kapitel "Parameter"!)

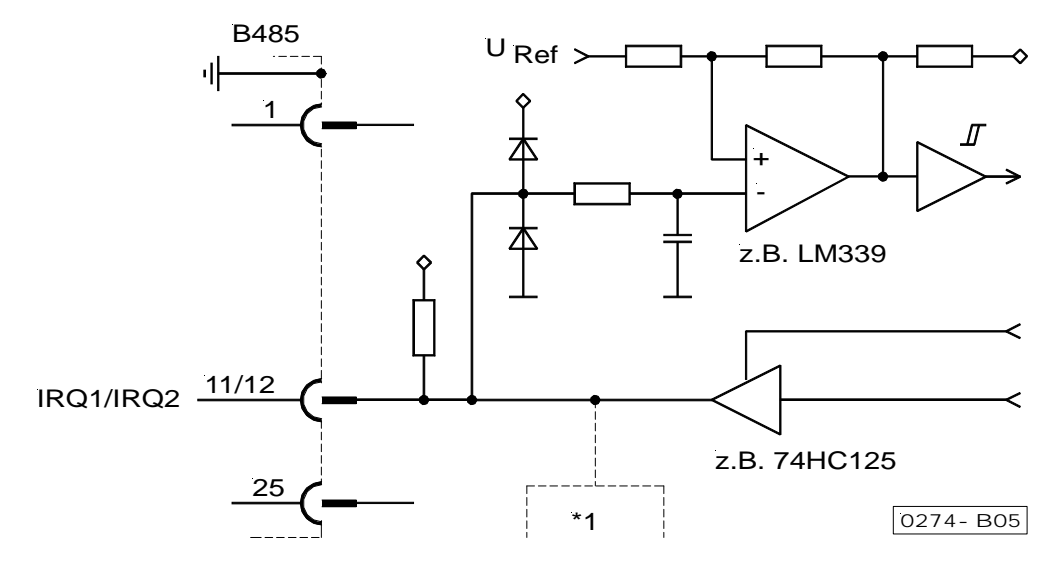

#### **15.4 Signale U/D, SYN und G1**

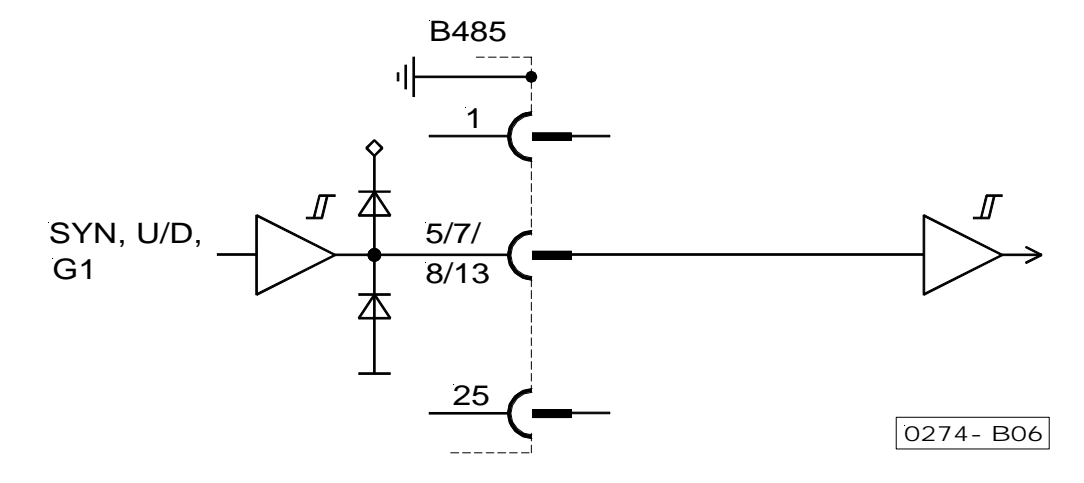

#### **15.5 Busfähige Signale POS1 und FEHLER**

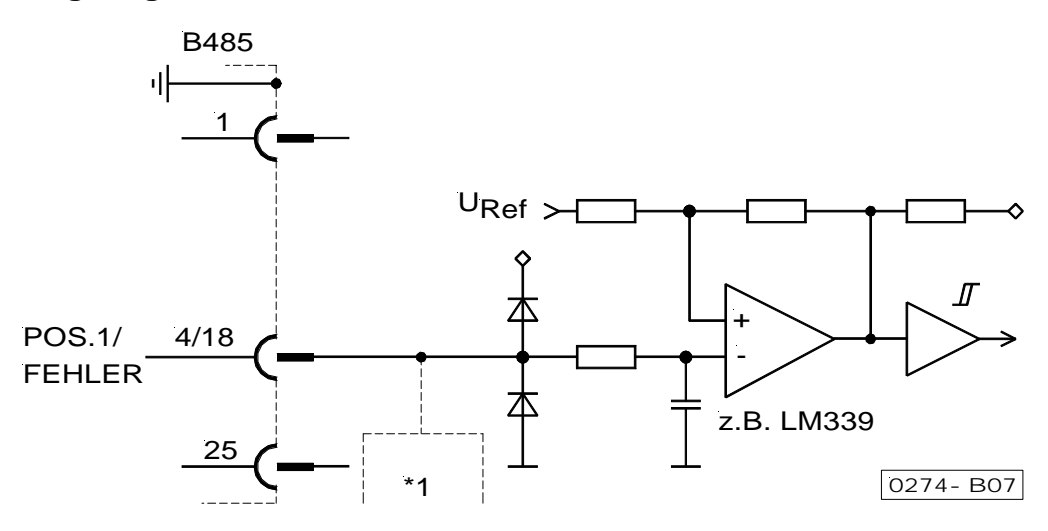

## <span id="page-32-0"></span>**15.6 Differentielle Signalverbindung**

G1 = Generator 512 Impulse / Umdrehung

$$
POS2 = Position 2
$$

 $U/D$  = Rechts- / Linkslauf

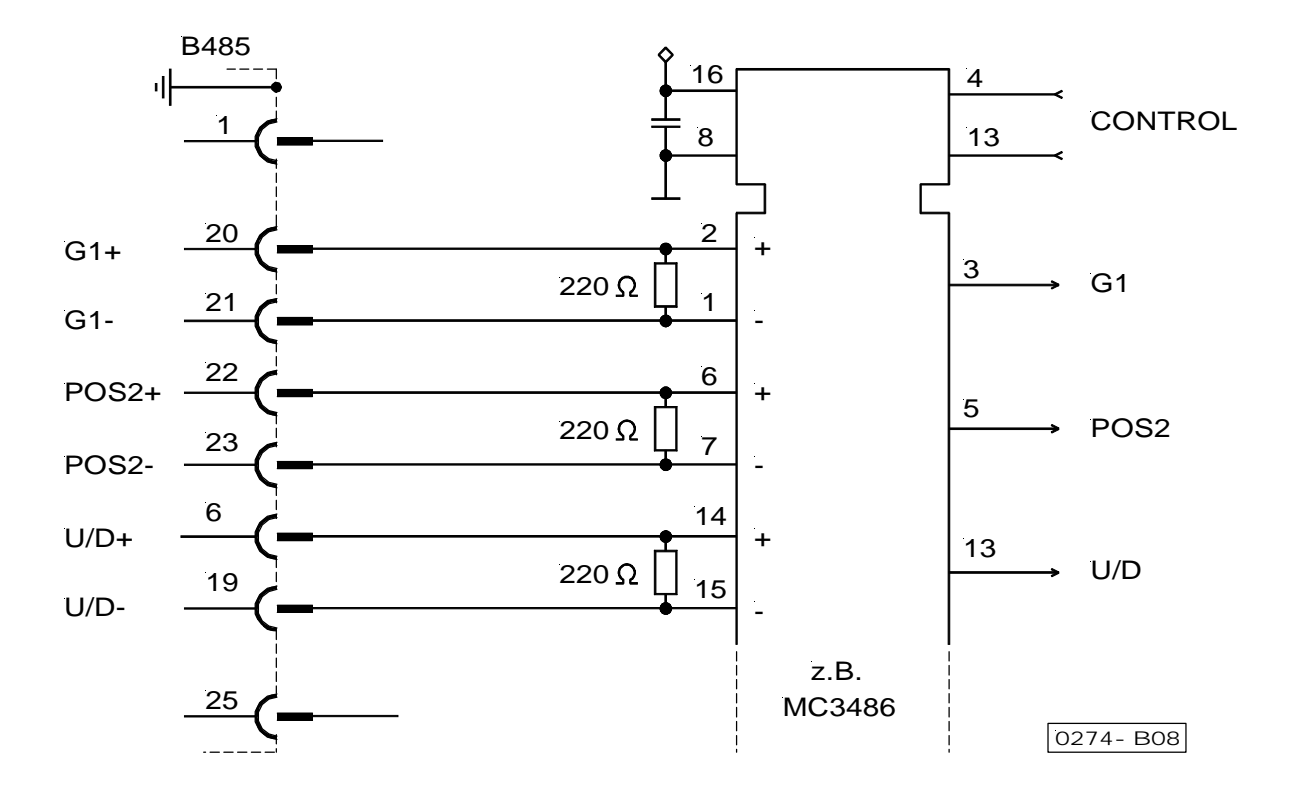

#### **15.7 Datenübertragung RS485 mit einem Antrieb**

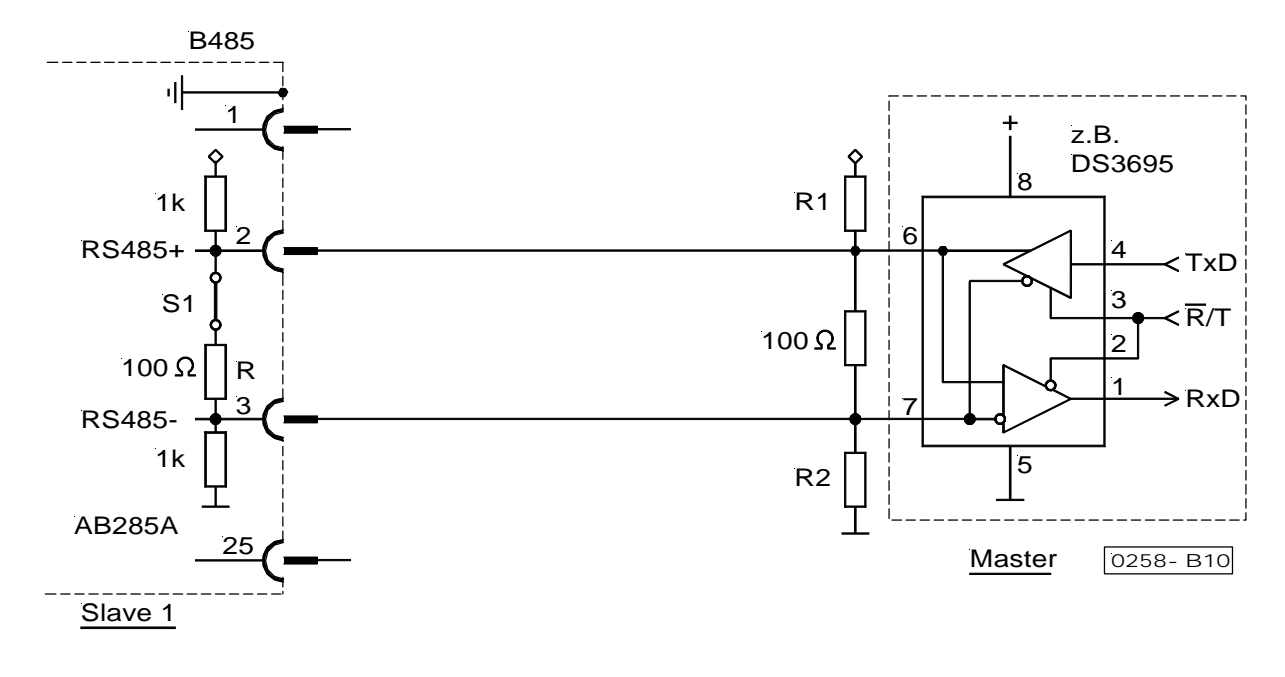

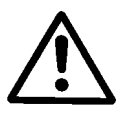

#### **ACHTUNG!**

Die Widerstände R1 und R2 müssen entsprechend der Anzahl der BUS-Teilnehmer vom Betreiber dimensionieret werden; z. B. bei Einsatz von 1 Master und 1 Slave ist R1 bzw. R2 auf 560Ω festzulegen!

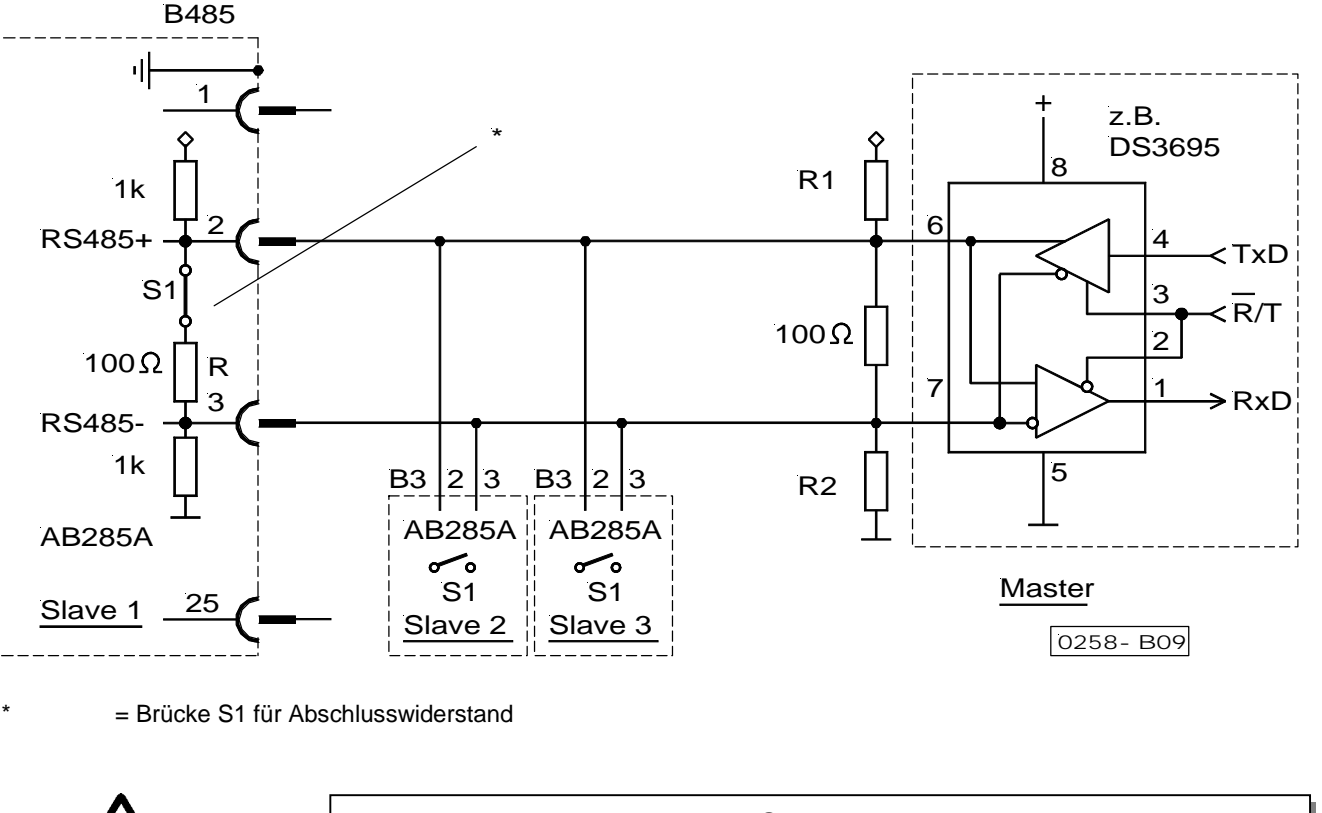

### <span id="page-33-0"></span>**15.8 Datenübertragung RS485 mit mehreren Antrieben**

#### **ACHTUNG!**

Die Widerstände R1 und R2 müssen entsprechend der Anzahl der BUS-Teilnehmer vom Betreiber dimensionieret werden; z. B. bei Einsatz von 1 Master und 1 Slave ist R1 bzw. R2 auf 560Ω festzulegen!

An "Slave 2, 3" ist jeweils der Abschlusswiderstand "R" in der Steuerung AB285A mittels der eingebauten Brücke "S1" zu deaktivieren! Bei Anschluss von mehreren Antrieben sind unterschiedliche Adressen festzulegen (max. 16 Adressen).

#### **15.9 Abschlusswiderstand aktivieren / deaktivieren**

- ! Netz abtrennen
- ! Abdeckung der Rückseite (Steckerseite) an der Steuerung nach Lösen der 4 Schrauben abnehmen
- ! Brücke S1 auf kleiner Leiterplatte schließen = Abschlusswiderstand ist wirksam (siehe Abbildung im Kapitel "Steckverbindungen")
- ! Brücke S1 auf kleiner Leiterplatte öffnen = Abschlusswiderstand ist nicht wirksam
- ! Abdeckung wieder aufsetzen und festschrauben

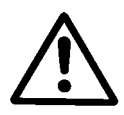

**ACHTUNG!**  Vor Öffnen der Abdeckung ist unbedingt die Netzspannung auszuschalten und der Netzstecker abzuziehen!

# <span id="page-34-0"></span>**15.10 Synchronisationssignal für Positionierung**

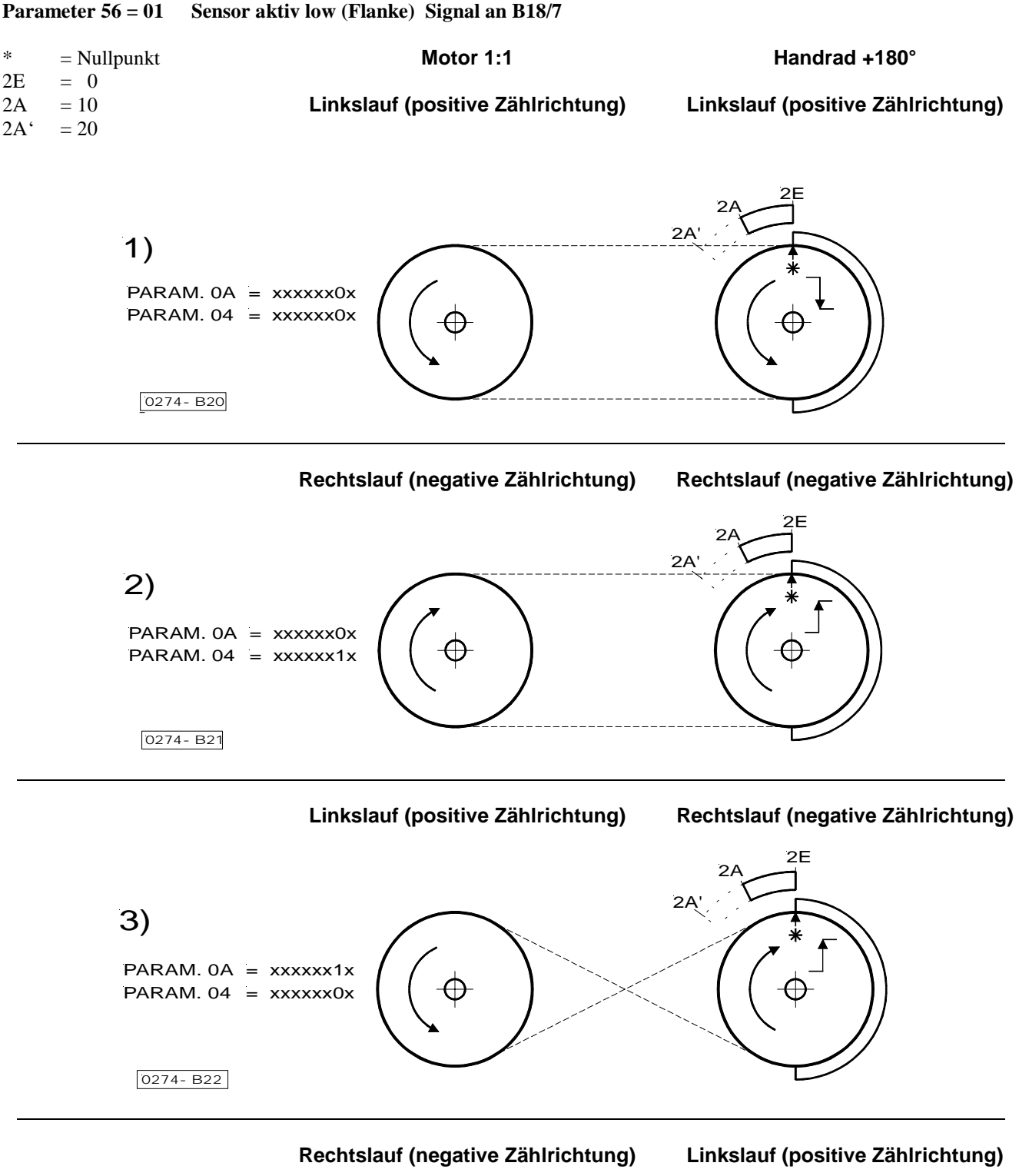

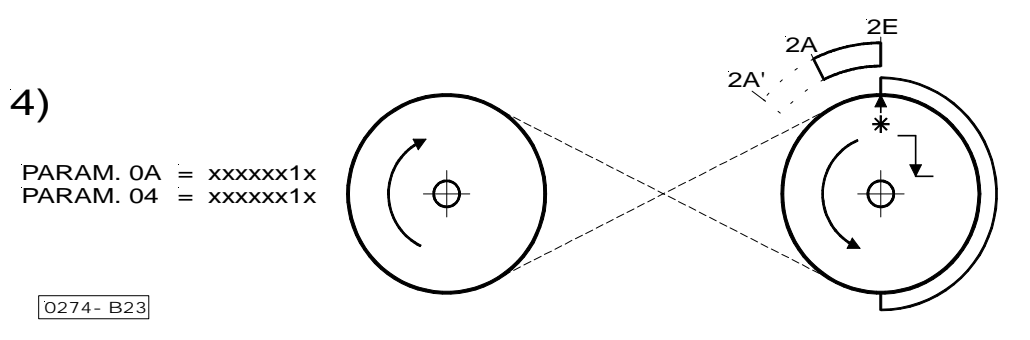

**Parameter 56 = 02 Sensor aktiv high (Flanke) Signal an B18/7** 

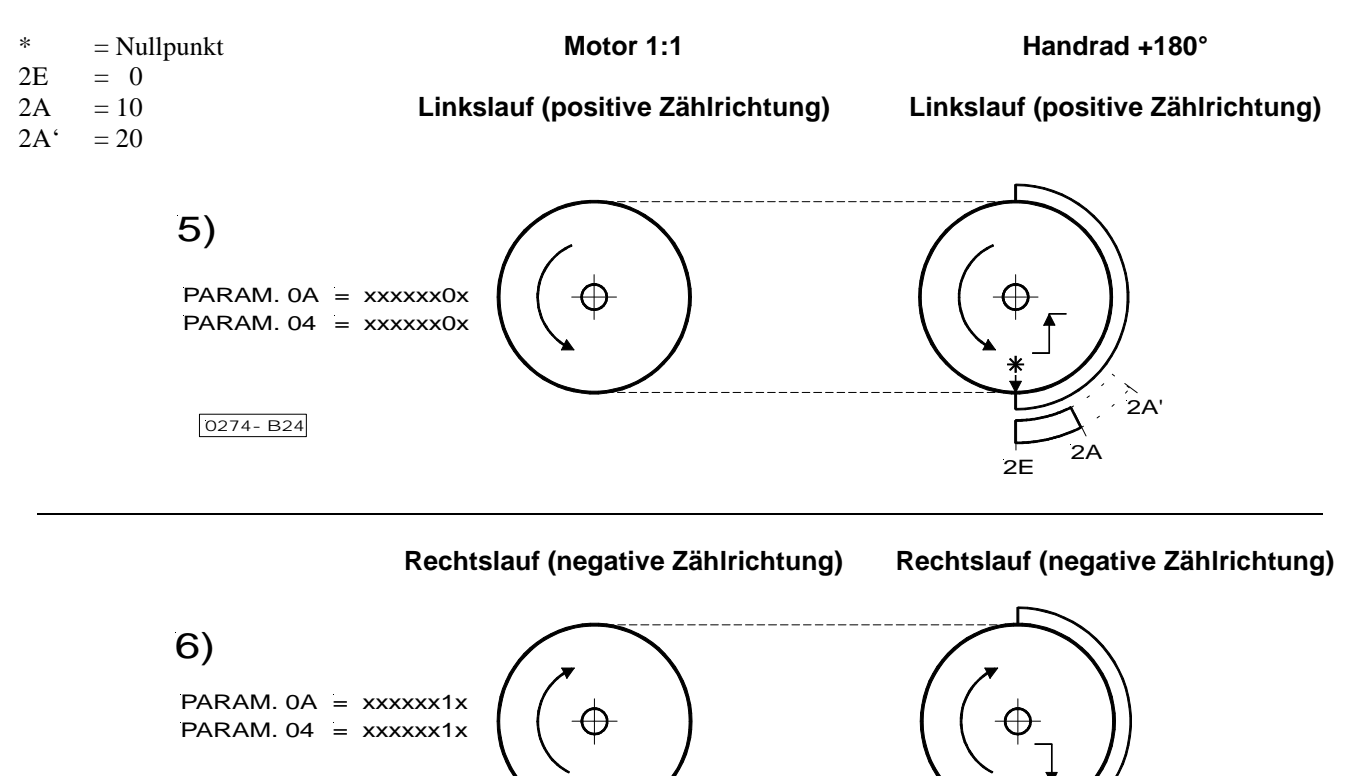

0274-B25

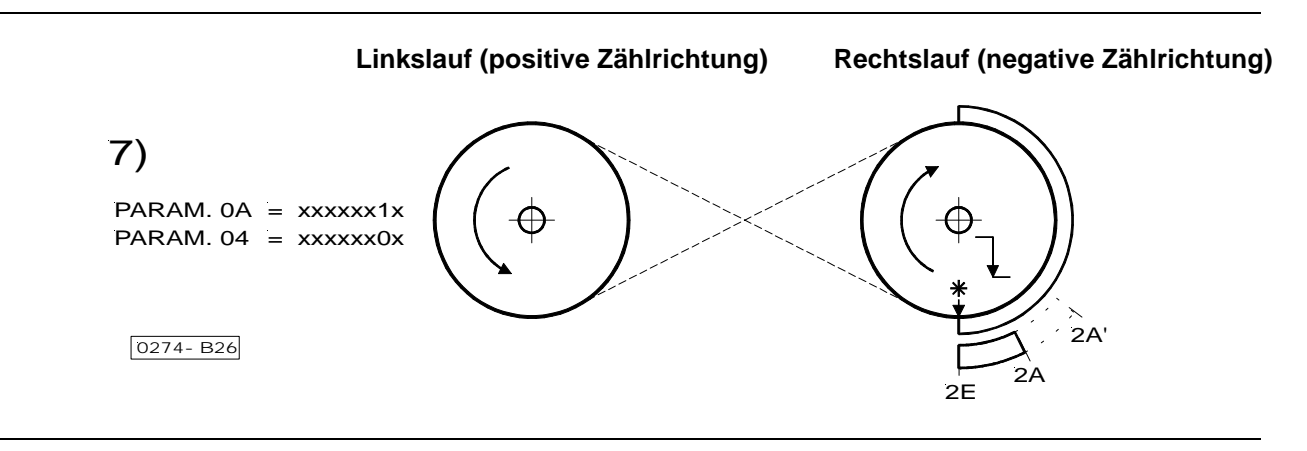

2E

 $2E$  2A

 $2A'$ 

2A

 $\hat{2}$ A'

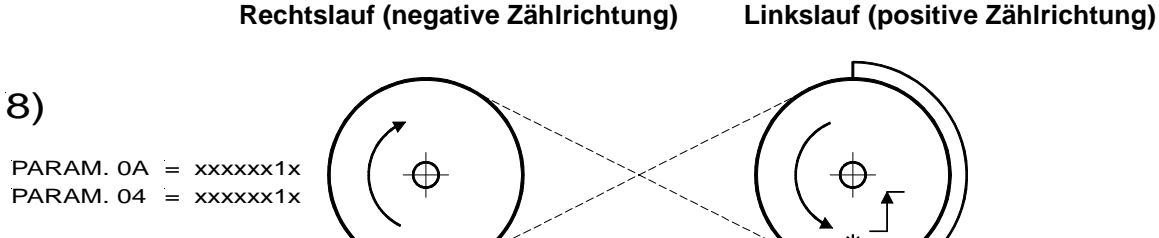

0274-B27

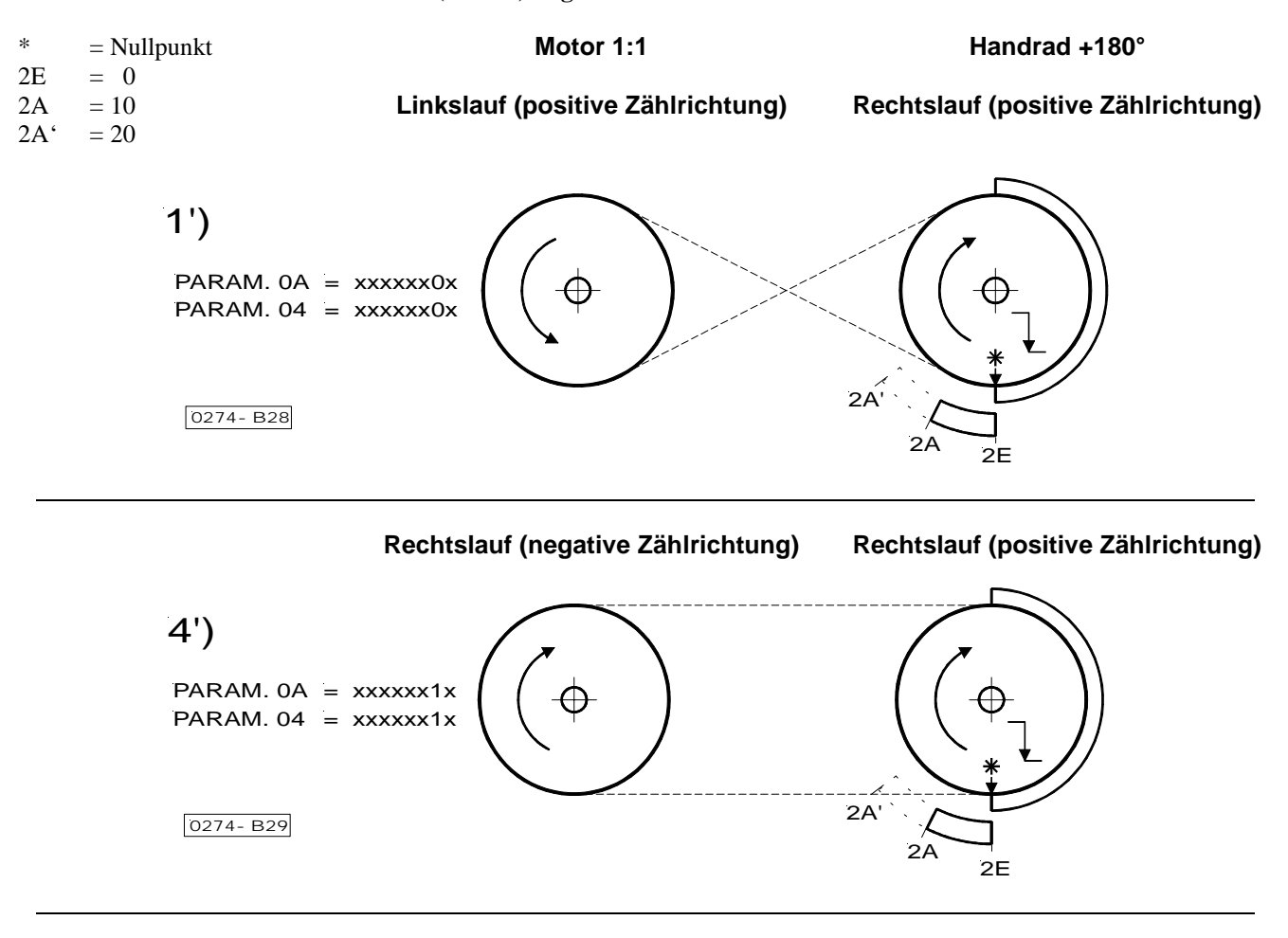

Mit dem Parameter 56 kann die Art des Synchronisationssignals für die Positionsgenerierung bestimmt werden:

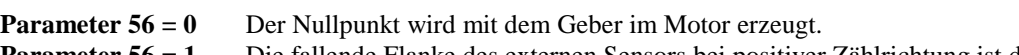

- **Parameter 56 = 1** Die fallende Flanke des externen Sensors bei positiver Zählrichtung ist der Nullpunkt.
- **Parameter 56 = 2** Die steigende Flanke des externen Sensors bei positiver Zählrichtung ist der Nullpunkt.

Die nur am Motor messbare Drehrichtung wird als Zählrichtung für die Motorwelle und die Handradwelle benutzt. Ist das Steuerbit CNTD = 0 (Parameter 0A Bit 1), so ist die Zählrichtung des Motors gleich der Zählrichtung am Handrad. Ist das Steuerbit CNTD = 1, so ist die Zählrichtung des Motors ungleich der Zählrichtung am Handrad.

In den vorliegenden Beispielen wird vorausgesetzt, dass die Signalscheibe des Sensors am Handrad befestigt ist.

Wird die fallende Flanke (Beispiel 1 und 2) als Synchronsignal ausgewählt, bleibt der Nullpunkt bei beiden Drehrichtungen am gleichen Punkt. Soll nun bei umgekehrter Anbauweise "Motor und Handrad drehen in unterschiedliche Richtungen (Beispiel 3 und 4)" der Nullpunkt am Handrad die gleiche Stelle aufweisen, kann dies mit dem Steuerbit CNTD eingestellt werden.

**Für Ihre Notizen:** 

**Für Ihre Notizen:** 

#### K **FRANKL & KIRCHNER GMBH & CO KG SCHEFFELSTRASSE 73 – D-68723 SCHWETZINGEN TEL.: +49-6202-2020 – FAX: +49-6202-202115 email: info@efka.net – http://www.efka.net**

KG **OF AMERICA INC. 3715 NORTHCREST ROAD – SUITE 10 – ATLANTA – GEORGIA 30340 PHONE: +1-770-457 7006 – FAX: +1-770-458 3899 – email: efkaus@efka.net** 

ika **ELECTRONIC MOTORS SINGAPORE PTE. LTD. 67, AYER RAJAH CRESCENT 05-03 – SINGAPORE 139950 PHONE: +65-67772459 – FAX: +65-67771048 – email: efkaems@efka.net** 

**4-020403 D (401257 DE)**